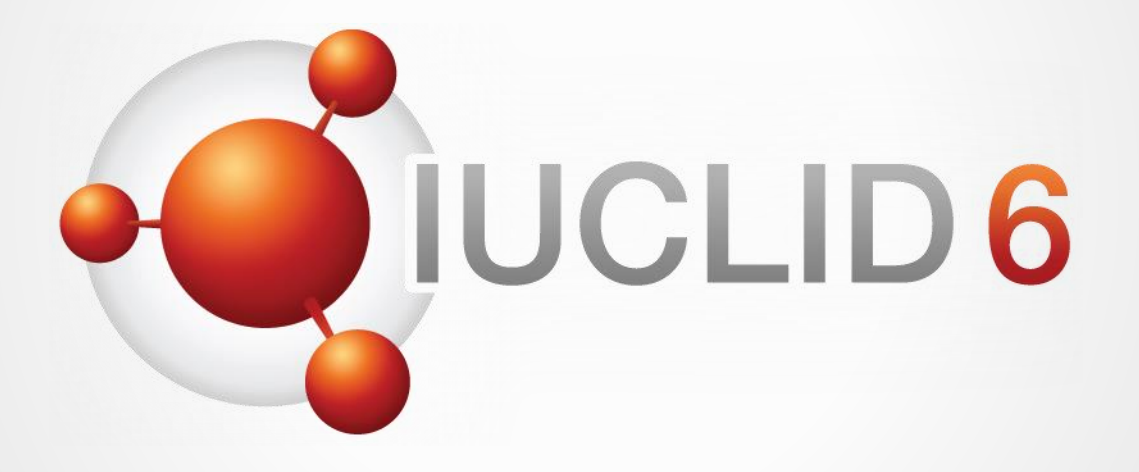

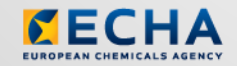

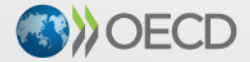

IUCLID 6 is developed by the European<br>Chemicals Agency in association with the OECD

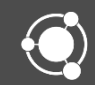

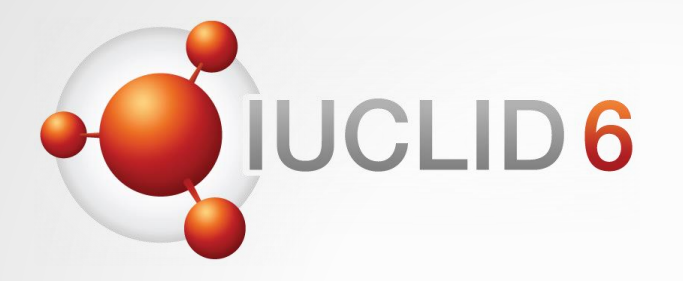

### IUCLID 6

Version 4.2.1 release

*8 th November 2019*

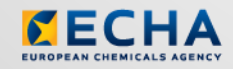

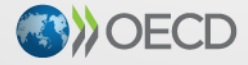

IUCLID 6 is developed by the European Chemicals Agency in association with the OECD

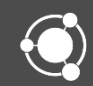

## WebEx instructions

#### Audio troubleshooting

- If the volume is too low, try to increase the sound volume of your computer.
- If the audio cannot be heard at all, verify that the audio broadcast window shows a green triangle and that the volume slider is not too low.
- If the problem persists, you can use a telephone for receiving audio.
	- Click the button shown above to *Request Audio*
	- Select *Use phone*, enter your phone number
	- Click on the *Call me* button

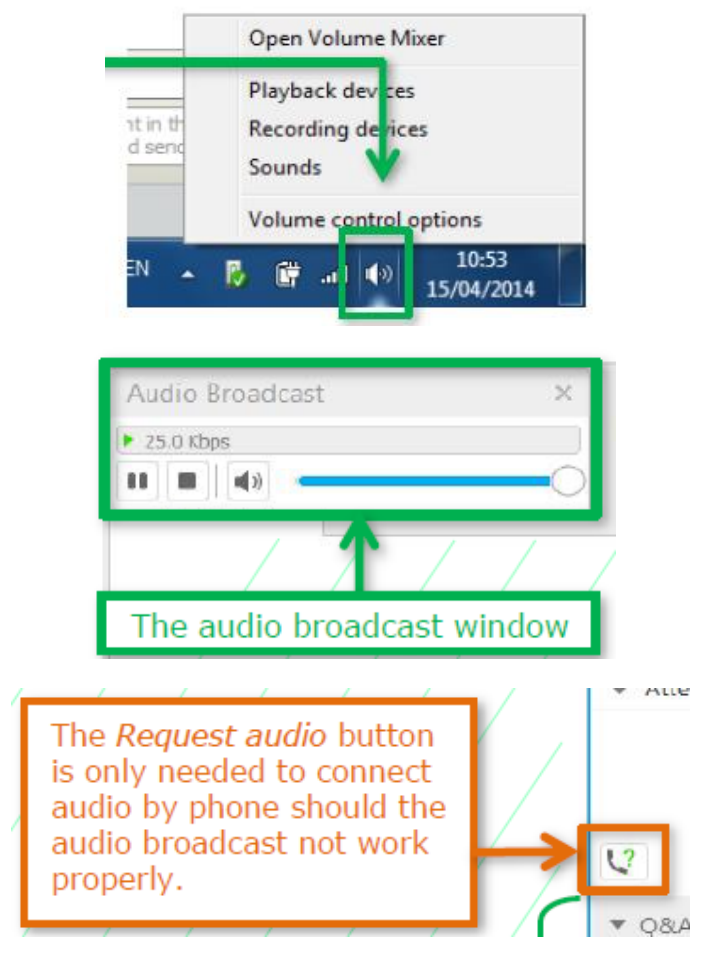

# LID<sub>6</sub>

#### The Q&A panel

- You can post your questions during the entire webinar
- Before the Q&A session, 5 minutes will be left to send additional questions

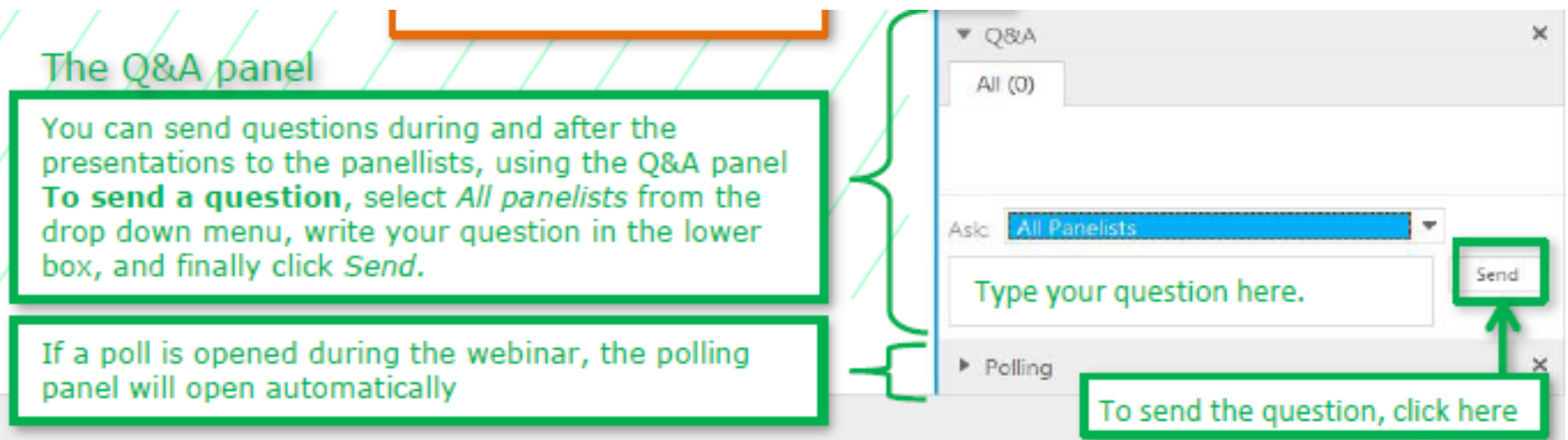

#### The Q&A panel

- Questions will be answered privately, i.e. you will not see each others questions and answers
- We will answer the most frequently asked questions at the end of the webinar
- Your questions will be kept anonymous

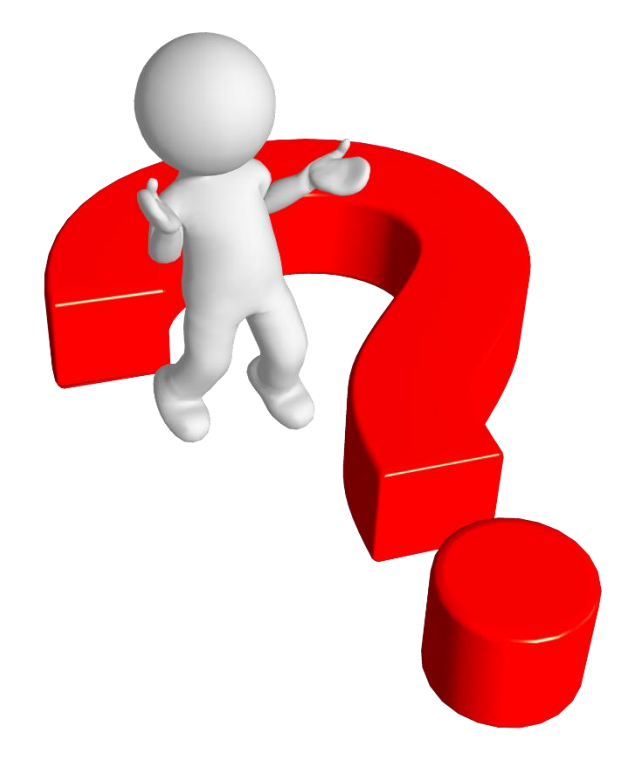

#### **Recordings**

- After the meeting, we will publish on the IUCLID 6 website
	- The recording of the webinar (+ presentations)
	- Questions and answers (written document)

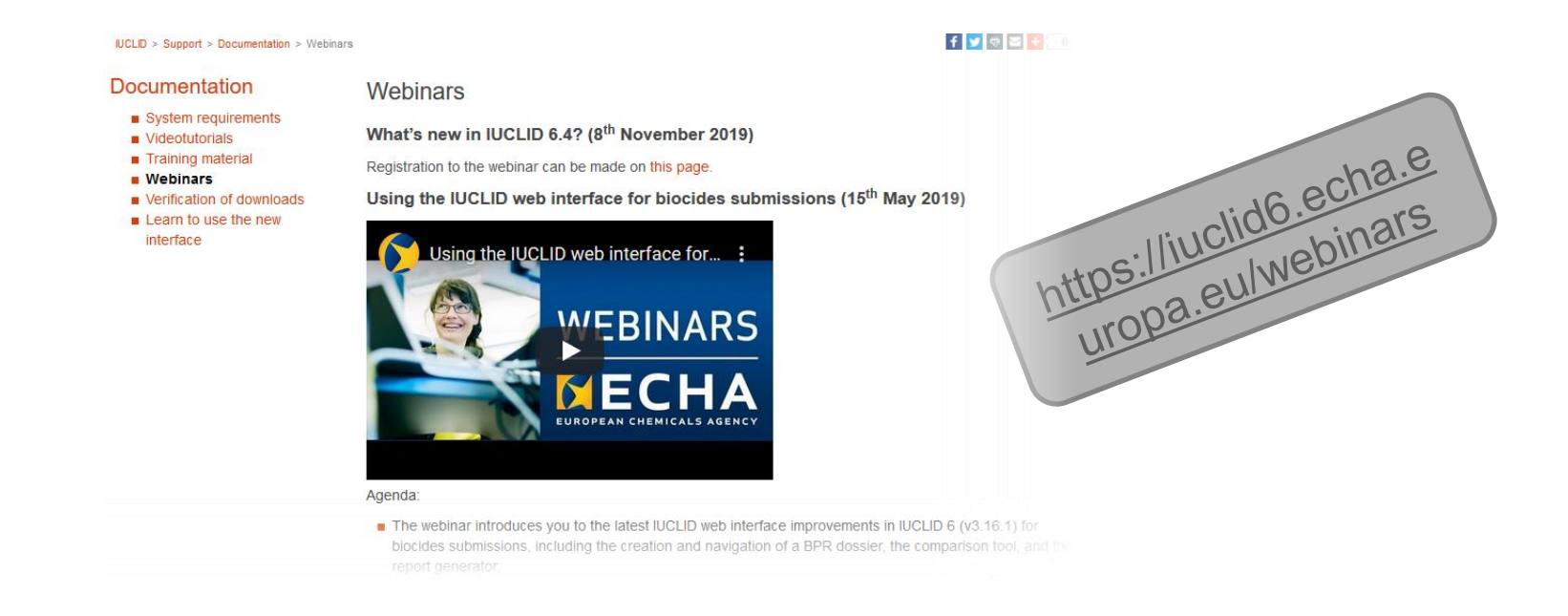

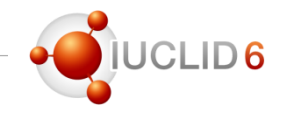

#### Agenda for today

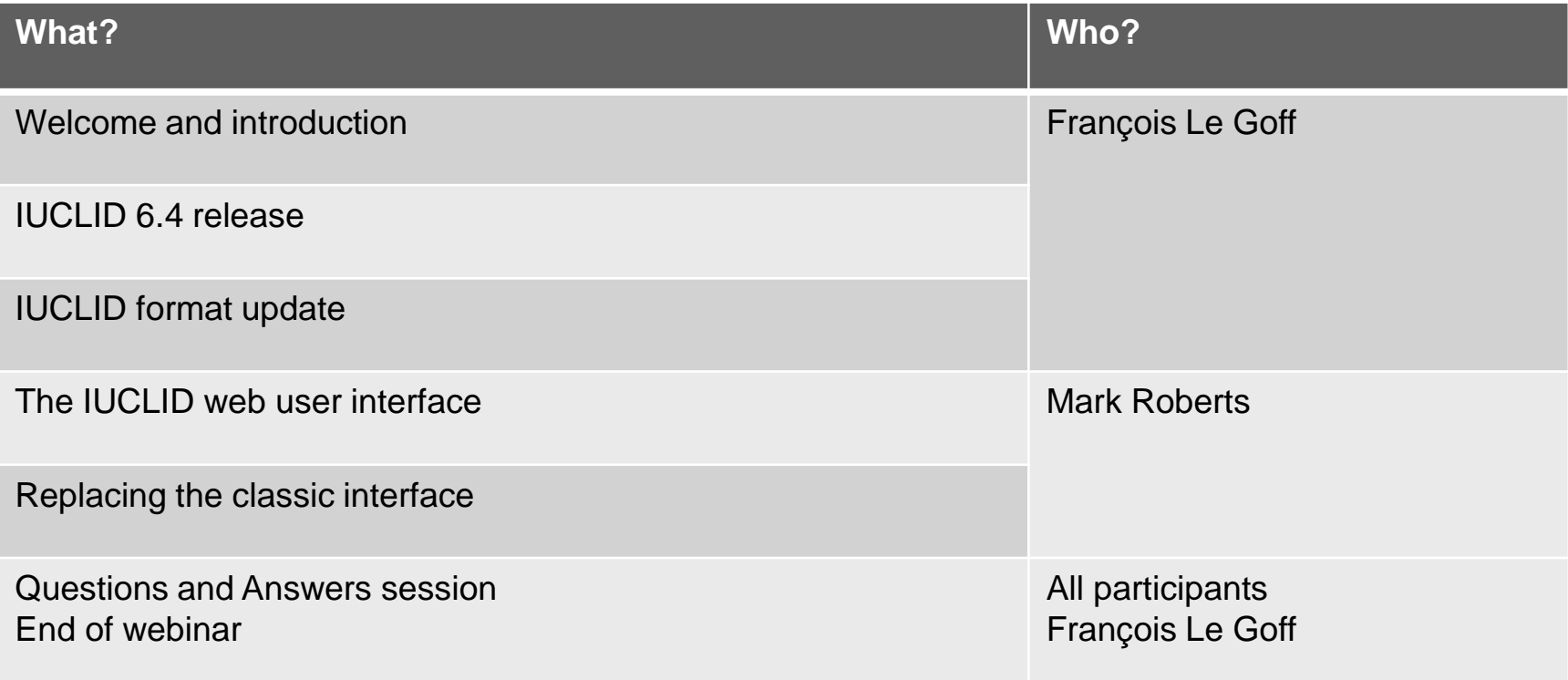

### IUCLID 6.4 release

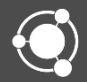

## Release of IUCLID 6 (v4.2.1)

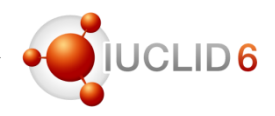

#### News alerts

- A news alert was published on 21st October about this version of IUCLID
- Another news alert shared with IUCLID users on the day of the release
- Subscriptions to news alert, by email notifications, can be managed from the IUCLID website (My Account | Subscriptions)

**ut** | My Account

#### **Subscriptions**

 $\Box$  iuclid-news-general

**IUCLID news** 

30/10/2019

**IUCLID 6.4 is available** 

A new version of IUCLID is available to all users. It includes an extended and more complete web interface, as well as an update to the format

The web user interface, which is meant to become in the future the only user interface for IUCLID, has been improved. This version includes, for example, direct navigation to referenced documents in dossiers, advanced dossier creation, export and printing options including document selection and a slightly more compact view for documents

As in every major update of IUCLID, this version comes with an update of the format to take into account

- the latest evolutions of the REACH (for example, new nanoforms requirements) and CLP requiations (latest ATPs):
- n the future SCIP database notification format for substance of very high concern in articles as mentioned in the waste framework directive; and
- the needs of several regulatory organisations including the European Food Safety Authority (EFSA), and the organisations managing chemicals Australia and New Zealand

r nanomaterials, this new version of the **registration** doesn't includes an extended all the registration doesn't<br> **30/10/2019 - IUCLID is available to all users. It includes an extended all format.**<br>
A new version of IUCL In relation to the update of the IUCLID format for nanomaterials, this new version of IUCLIC these substance forms are reported in REACH registration dosein Solid documents in Club CA is available to all users. It includes an omination of IUCLID is available to all users. It includes an omination of IUCLID is available to all users. It includes an extraction of IUCLID verture 30/10/2019 - 100 LID is available to all used to the formal.<br>A new version of IUCLID is available to all used to the formal.<br>The complete web interface, as well as an update to the formal.<br>The complete web interface as wel This new version of IUCLID can read all IU year. Users of IUCLID 6.2 or older versions A new version<br>more complete web interface, as well as<br>more complete web interface, as well as<br> $21/10/2019 - \text{What can you find in the next IUCLID versus a result as  $\frac{1}{80}$ <br>on 30 otoboler, a new version of IUCLID will be made available to all users.$ more complete web that can you find in the next roomalable to all users.<br>21/10/2019 - What can you find in the made available to all users.<br>On 30 October, a new version of IUCLID will be made available to all as all below. IUCLID 6.4 will be presented in more detail The users of the ECHA Cloud services will h. on 30 October, a new volume complete web.<br>
will include an extended and more complete web.<br>
update to the format.<br>
03/09/2019 - Visit the IUCLID support page and learn to use with the contraction of the<br>
03/09/2019 - Visit Note that the IUCLID end-user license agree will include an one REACH and CLP, as well as to align with local update to the UCLID support passed<br>10CLID web interface<br>10CLID web interface<br>10CLID is moving progressively to a web interface. On the occasion of the<br>10CLID is moving progressively to a web interface on a<br>10CLID release, We regularly post additional information on ou 03/09/2019 - video<br>IUCLID web interface<br>IUCLID is moving progressively to a web interface. On the occasion of<br>IUCLID is moving progressively to a web interface. On the occasion of<br>next luctud interface<br>next luctud webpage. **Additional information** dedicated webpage

 $\Box$  iuclid-news-technical

https://iuclid6.echa.europa.eu/view-article/- [/journal\\_content/title/iuclid-6-4-is-available](https://iuclid6.echa.europa.eu/view-article/-/journal_content/title/iuclid-6-4-is-available)

### IUCLID 6.4 release

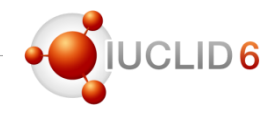

#### License agreement

- The IUCLID 6 license agreement has been updated together with the IUCLID 6.4 release
	- To better take into account IUCLID related tools such as Text Analytics, Data Extractor or the Provider Agent
	- To cover the use of IUCLID 6 under different legislations (not only REACH or CLP for example)

#### Terms and conditions

Access is provided below to the legal texts that must be agreed to when downloading applications this website. Each agreement is made separately at the point of download of the application or da

End-user license agreement for IUCLID 6 Desktop and IUCLID 6 Server.

Please note that on 30<sup>th</sup> October 2019, the IUCLID end-user license agreement has been upda cover IUCLID-related tools, to explicitly encompass other regulations besides REACH and CLP, as to align with local Finnish law. The change requires no action on the part of users of IUCLID. you have any questions about this matter, please contact ECHA through the information request form ECHA on ECHA's contact page: https://echa.europa.eu/contact

The European Chemicals Agency

### **End User License Agreement**

30/10/2019

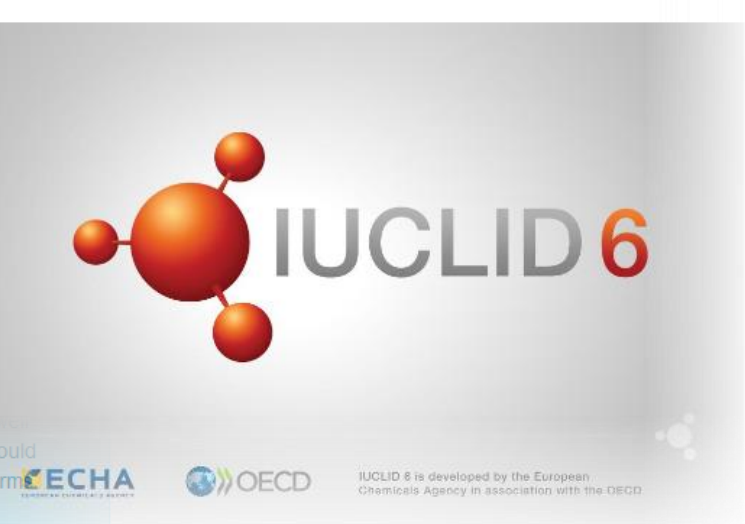

- **End-user licence agreement for IUCLID 6 Beta**
- Terms and conditions for REACH Study Results

# Release of IUCLID 6 (v4.2.1)

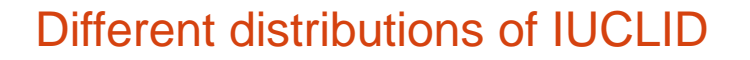

- One IUCLID software, different ways of distributing it
	- Desktop: for single user, on his/her own computer
	- Server: hosted on a server, shared with multiple users
	- Cloud: ECHA Cloud Services, hosted by ECHA, for REACH and CLP users

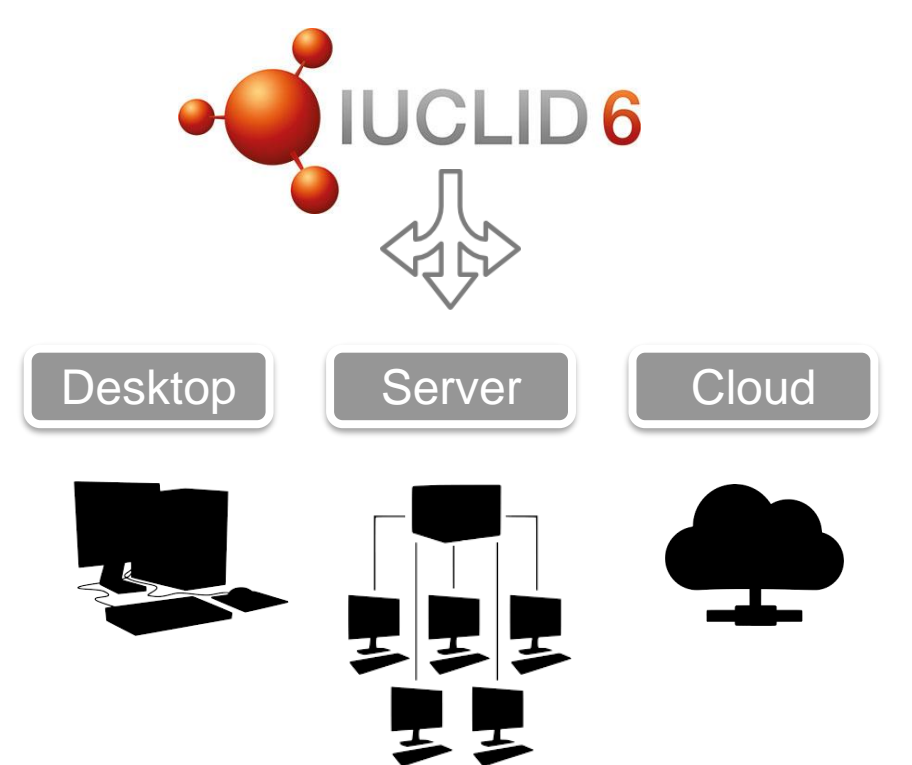

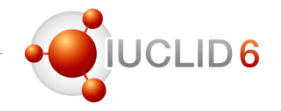

#### ECHA Cloud Services

- Cloud instances were updated to version **4.2.0** within two days after the release
- For technical reasons, version **4.2.0** had to be deployed and version **4.2.1** will be available in the Cloud on the 11th of November
- There are only minor changes between these 2 versions: e.g. fixes to dynamic content in web forms
- All REACH and CLP users can subscribe

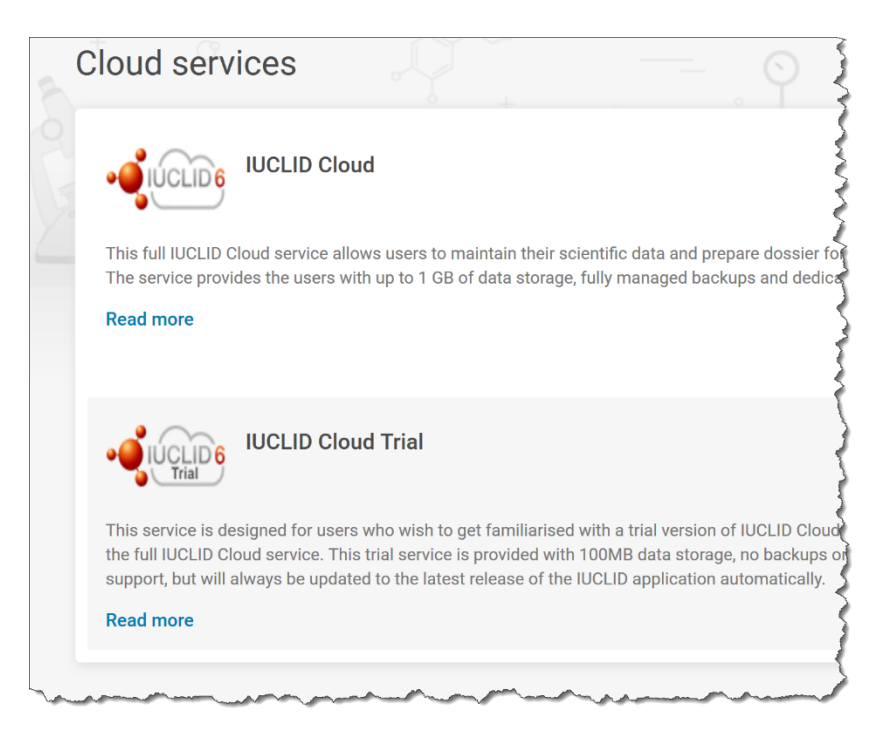

## IUCLID 6.4 release

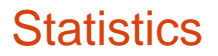

- Between 200 and 300 new users are registering on the IUCLID website every month
- ~400 downloads of the latest version of IUCLID in the week following the release
- More than 2,000 IUCLID instances are currently active in ECHA Cloud Services

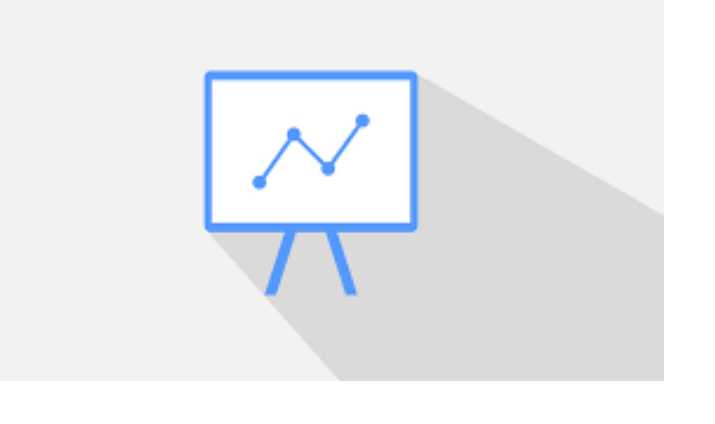

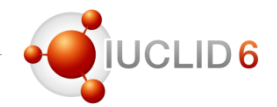

# IUCLID Format

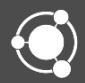

# Overview of IUCLID 6.4 format changes

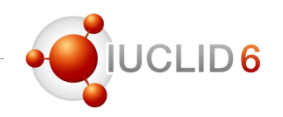

#### Main reasons for the update of the format

- 50+ different topics in total
- Main changes
	- OECD Harmonised Templates updates
	- UN GHS (rev. 6&7) and EU CLP (ATP 10-  $14^{th}$ )
	- Format changes to support members of the OECD IUCLID User group (Australia, New Zealand, ECHA)
	- Nanomaterials REACH Annex update
	- EU Plant Protection Product (EU\_PPP) to provide draft EU Pesticides submission types
	- Support for the future ECHA database on substances of concern in articles

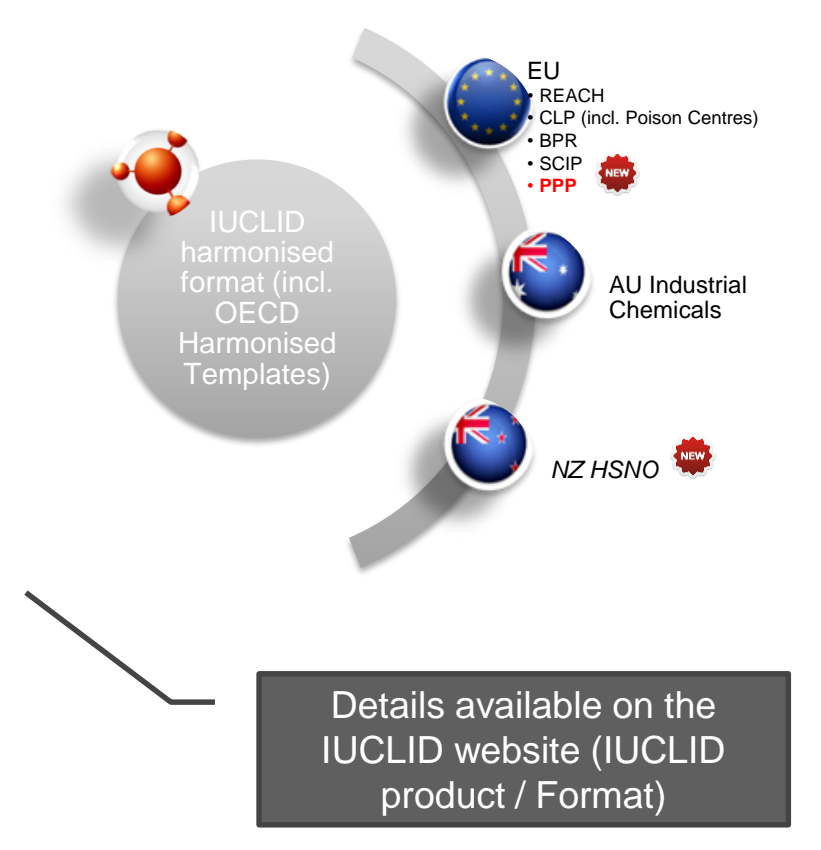

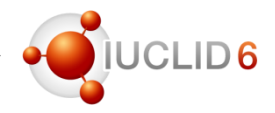

#### OECD Harmonised Templates

*One new template and minor updates of existing templates*

- Physico-chemical properties and environmental fate
	- NEW Dispersion stability of nanomaterials
	- Biodegradation in water screening tests
- Effects on biotic systems
	- Toxicity to microorganisms
	- Short-term toxicity to fish
- Health effects
	- Acute toxicity inhalation, dermal
	- Repeated dose toxicity inhalation, oral
	- Genetic toxicity in vivo
	- Toxicity to reproduction

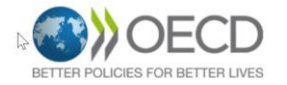

#### **OECD Harmonised Templates for Reporting Chemical Test Summaries**

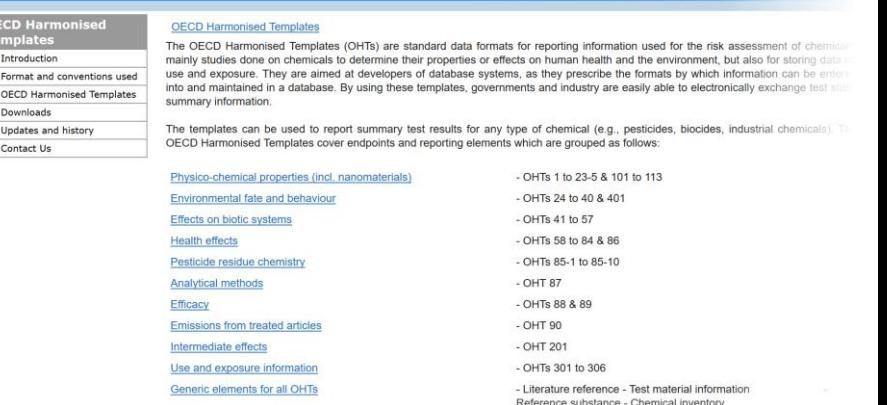

Each Template is accessible online in readable format (.doc file), with associated html schema (.xsd file), and w

IUCLID 6.4 webinar

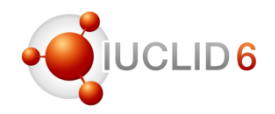

### OECD Harmonised Templates (OECD)

*Ctd…*

- Pesticide, residue chemistry
	- Metabolism of residues in crops and rotational crops
	- Nature of residues in processed commodities
	- Residues in crops (field trials) and in rotational crops (limited field studies)
- **Efficacy** 
	- Effectiveness against target organisms and intended uses
	- Efficacy data
- Use and exposure information
	- Consumer uses
	- Uses at industrial sites
	- Widespread uses by professional workers
- Monitoring data

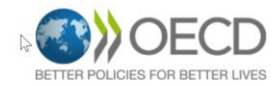

**ECD Harmo** 

Introduction

Downloads Updates and history

Contact Us

Format and conventions used

**OFCD Harmonised Templates** 

#### **OECD Harmonised Templates for Reporting Chemical Test Summaries**

#### **OECD Harmonised Templates**

The OECD Harmonised Templates (OHTs) are standard data formats for reporting information used for the risk assessr mainly studies done on chemicals to determine their properties or effects on human health and the environment, but also for storion data use and exposure. They are aimed at developers of database systems, as they prescribe the formats by which information can be entire into and maintained in a database. By using these templates, governments and industry are easily able to electronically exchange test summary information

The templates can be used to report summary test results for any type of chemical (e.g., pesticides, biocides, industrial cher OECD Harmonised Templates cover endpoints and reporting elements which are grouped as follows:

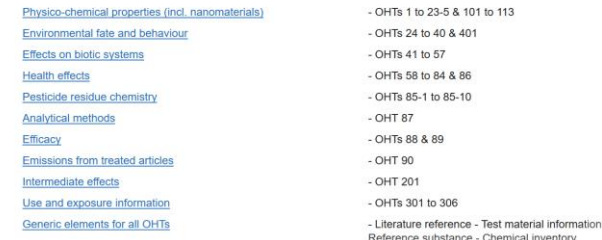

Each Template is accessible online in readable format (.doc file), with associated html schema (.xsd file), and with prede

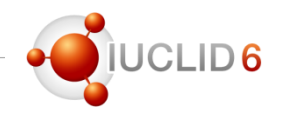

### IUCLID entities (DOMAIN)

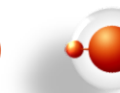

- Minor updates in:
	- Test material
	- Contact
	- Mixture
	- Substance
	- Annotation
- New fields in Reference substance to store structure information
- New Article entity to prepare for the future ECHA database on substances of concern in articles

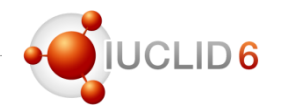

### Other IUCLID harmonised documents (CORE)

- GHS: updates in accordance with
	- Revisions 6 and 7 of the Globally Harmonised System (GHS)
	- Latest updates of the CLP regulation (ATPs 10, 12 and 14)
	- Main changes
		- Additional text for Precautionary statement increased from 255 to 2,000 characters
		- New reason for no classification
		- New EU hazard statements
		- New flammable gases categories
		- Updated Notes
		- New hazard statement codes: H350i, H360D, H360Df, H360F, H360FD, H30Fd, H361d, H361f, H361fd
- Inclusion of nanomaterial requirements following the update of REACH
	- Composition (substance)
	- Analytical information

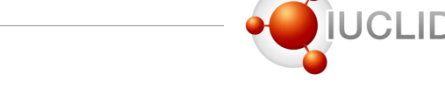

#### New requirements and fields for reporting nanoforms in IUCLID 6.4

- New fields in section 1.2 for reporting REACH Annex VI characterisers of nanoforms
- New completeness check (TCC) rules in Validation assistant
- Dissemination preview adapted to information on nanoforms
- Updated registration manual with specific annex for nanoforms

**NEW** Section 1.2 Composition. 'State/form' mandatory for all inquiry and registration dossiers (including update dossiers)

Webinar on 12<sup>th</sup> of November: Getting ready for revised REACH information requirements for **nanoforms** $\mathbf{r}$ 

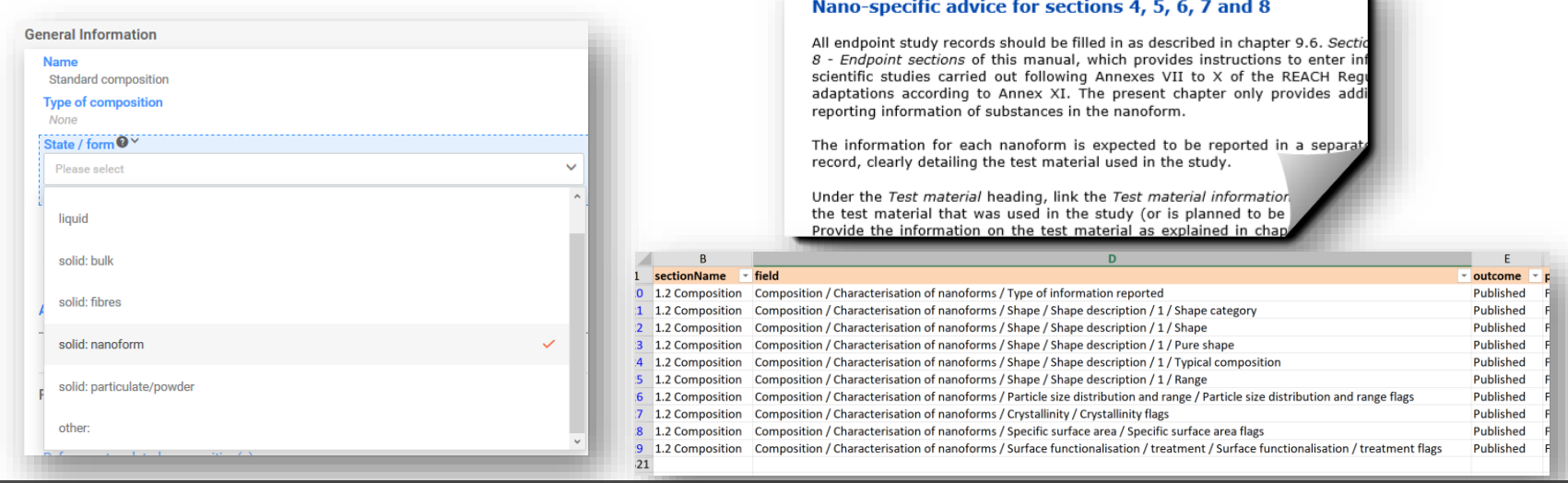

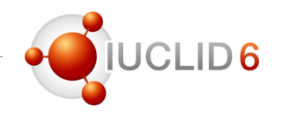

### Other IUCLID harmonised documents (CORE)

- Minor updates
	- Cleaning of redundant fields in Assessment entities documents
	- Summary of toxicological information (change of label)
	- Composition (substance, mixture and product summary)
	- Sponsors
	- Identifiers
	- Sites
	- Guidance on safe use
	- Uses at industrial site
	- Manufacture
	- Acute toxicity endpoint summary

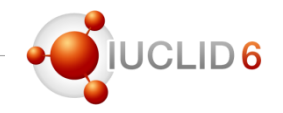

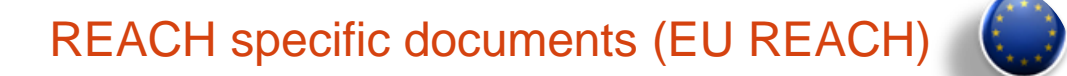

- Application for authorisation of uses: new fields created to store information on the scale of use and the number of sites
- Change of the phase-in scheme for registration of substances: update of phrase groups and dynamic form content
	- Inquiry
	- REACH registration dossier headers
- Clarification of labels for dossier headers for intermediate uses

### CLP specific documents (EU CLP)

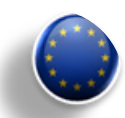

- Poison Centres notifications dossier header
	- New update reason 'correction of error'
	- Reorganisation of notification types and submission types
	- 'Submission of non-hazardous mixture' replaced by 'Voluntary submission'
	- 'PCN number', 'Market placement' and 'Language' made mandatory
- Product information
- SDS information (mixtures)

#### BPR specific documents (EU BPR)

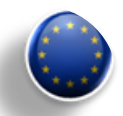

- New document Degree of dissolution and dilution stability
- Update of the following documents
	- Technical characteristics of Biocidal Product
	- Update of the SPC submission type to include links to sites and suppliers (Cf. IUCLID supports the import of Summary of Products Characteristics .xml files to dossier since version 6.3)
	- Intended uses and exposure
	- Directions for use

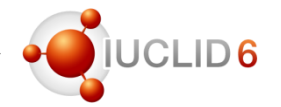

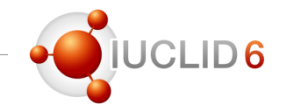

SCIP specific documents (EU SCIP)

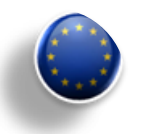

- New definition provider for EU Waste Framework Directive
	- *Article entity (under Domain)*
	- New submission type and dossier header

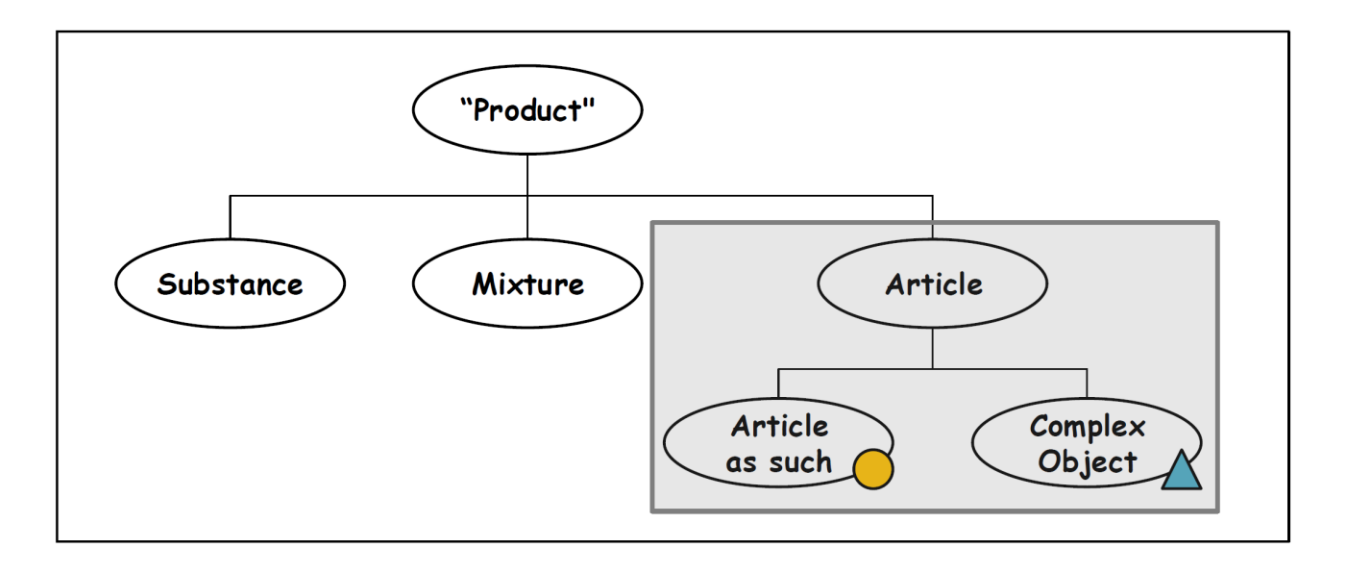

## Waste Framework Directive

#### SCIP database: workshop 12 November

- The workshop consists of plenary presentations and break-out group discussion. The key issues to be covered include:
	- state of play of the project and IT implementation of the SCIP database
	- break-out discussions on efficient notification procedures
	- how to make the data available to waste operators and consumers

#### **Watch live**

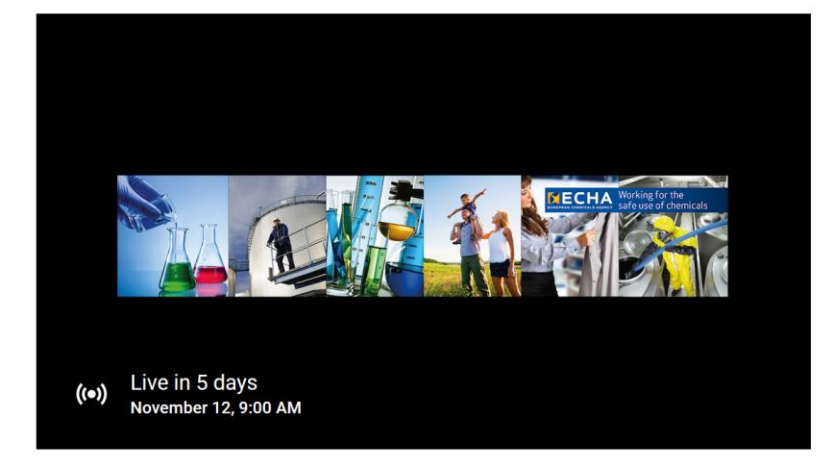

#### <https://youtu.be/oU3z1Nc34oI>

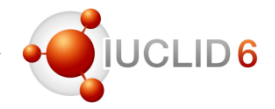

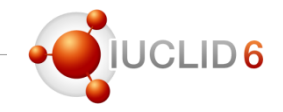

#### Australia specific documents (NICNAS)

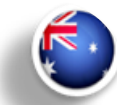

- New submission types and associated dossier headers: Chemical certificate applications **IUCLE 6 intervention 6 in the contract of the contract of the contract of the contract of the contract of the contract of the contract of the contract of the contract of the contract of the contract of the contract of the** 
	- AICIS Assessment and Evaluation (NAME CHANGE)
	- AICIS Certificate Application Types 1 to 5 (5  $NEW$ )
	- Pre-introduction Report (REVISED PROTOTYPE)
	- AICIS Commercial Evaluation Authorisation (NEW)
	- Pre-introduction report (REVISED PROTOTYPE)
	- PBT Assessment AU (NO CHANGE)
	- Information requirements (NEW, for CEA)
	- Validation rules for each submission type expanded from 2018 rule set
	- New rules identified but not created for v4 to be managed by manual completion checks and included progressively as ECHA priorities allow

#### New Zealand specific documents (HSNO)

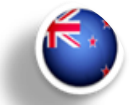

- New definitions provider including the following documents:
	- HSNO Classification
	- Hazardous substance controls
	- Intended pesticide uses
	- Intended exclusive economic zone uses
	- Intended general uses
	- Intended veterinary medicine uses
	- And one submission type 'HSNO Full assessment'

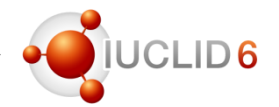

#### Documentation available

- Format information available @<https://iuclid6.echa.europa.eu/format>
- Documentation includes
	- .xsd files
	- .doc representation of the format
	- .xls list of all IUCLID fields
	- .xls list of changes compared to previous version
	- Migration rules, in .xml
	- Dynamic content rules, in .xml

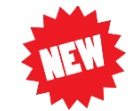

- IUCLID 6.4, published on 30<sup>th</sup> of October 2019  $\frac{4}{100}$  (.zip | 20.2 MB)
	- More details on the EU Poison Centres Notification format can be found here
	- The subset of the IUCLID format relevant to SCIP notifications can be downloaded from here (.zip | 689  $KB)$
	- The Developpers' guide to the IUCLID format, created initially for the PCN dossier needs, is a useful source of information to learn more about the structure of IUCLID 'i6z' dossiers.
- IUCLID 6.3, published on 24<sup>th</sup> of October 2018 【 the (.zip | 16.1 MB)
- IUCLID 6.2, published on 15<sup>th</sup> of November 2017  $\mathbb{B}_1$  (.zip | 15.0 MB)
- IUCLID 6.1, published on 29<sup>th</sup> of April 2016 th (.zip | 14.7 MB)

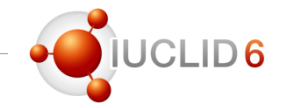

# $LID6$

#### **Compatibility**

- **Forward compatibility** provided: all IUCLID 6 files (even IUCLID 5.6) can be imported to the latest version
- **Backward compatibility** offered for the previous major version: export 6.3 files from 6.4
- It is recommended for IUCLID 6.2 users to upgrade to 6.4
- Submission to ECHA can be made with any IUCLID 6 version

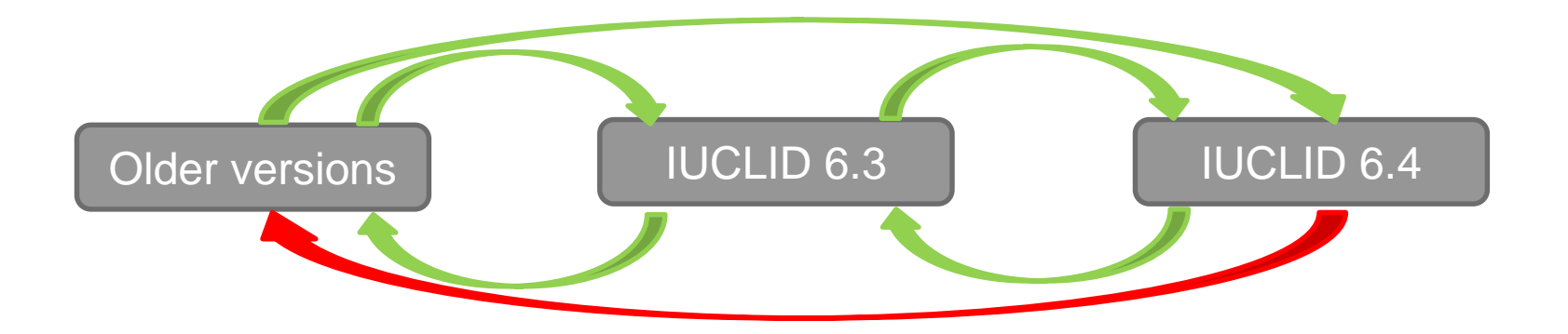

### Web user interface

What is new in v6.4?

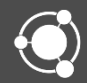

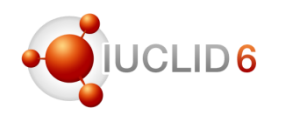

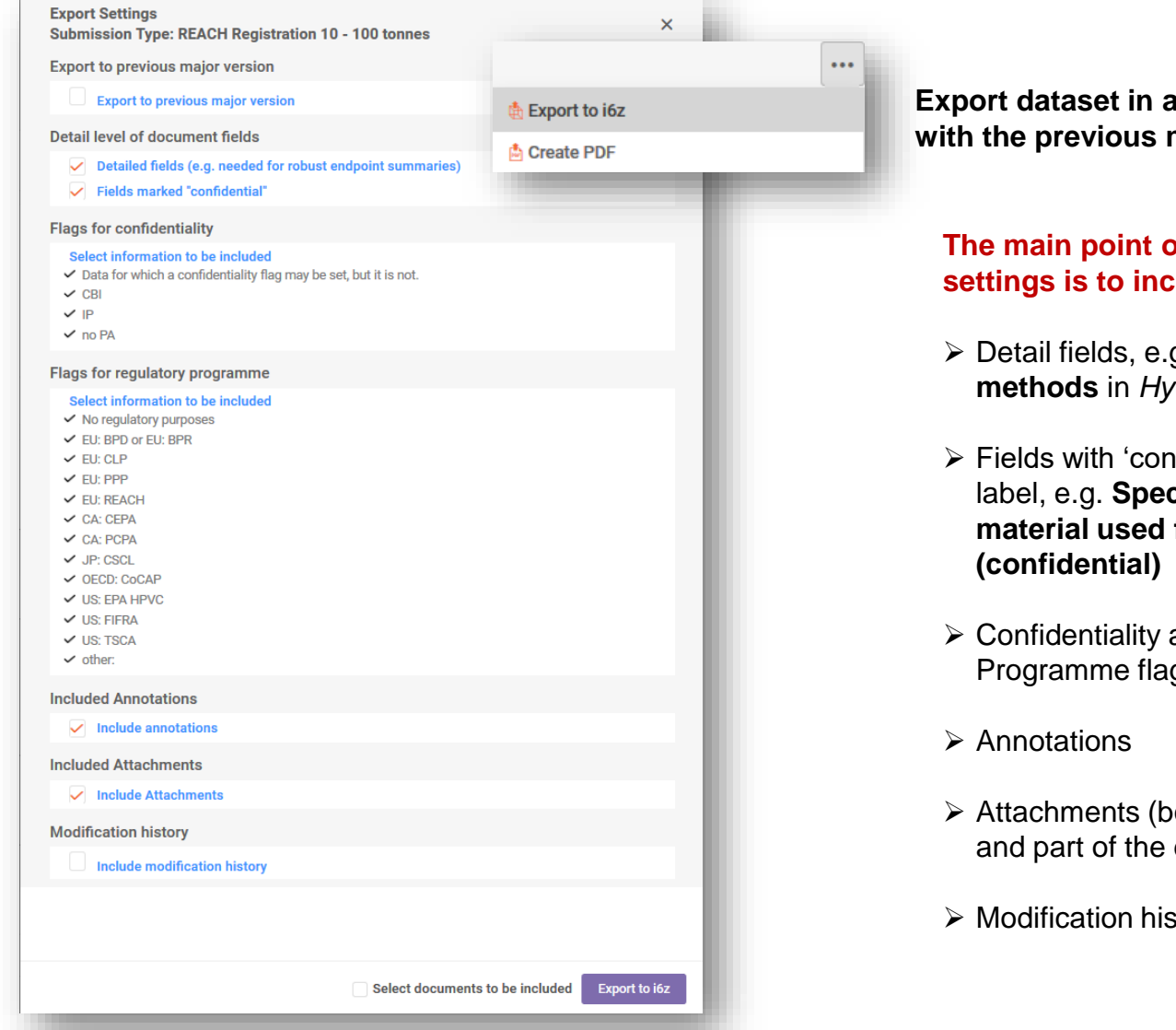

#### **Export dataset in a format compatible with the previous major version**

#### **The main point of the advanced settings is to include or exclude data**

- ➢ Detail fields, e.g. **details on analytical methods** in *Hydrolysis*
- $\triangleright$  Fields with 'confidential' in the field label, e.g. **Specific details on test material used for the study**
- ➢ Confidentiality and Regulatory Programme flags
- ➢ Attachments (both inside document and part of the document meta data)
- ➢ Modification history

#### Advanced Settings – Print to PDF (dataset, dossier and templates)

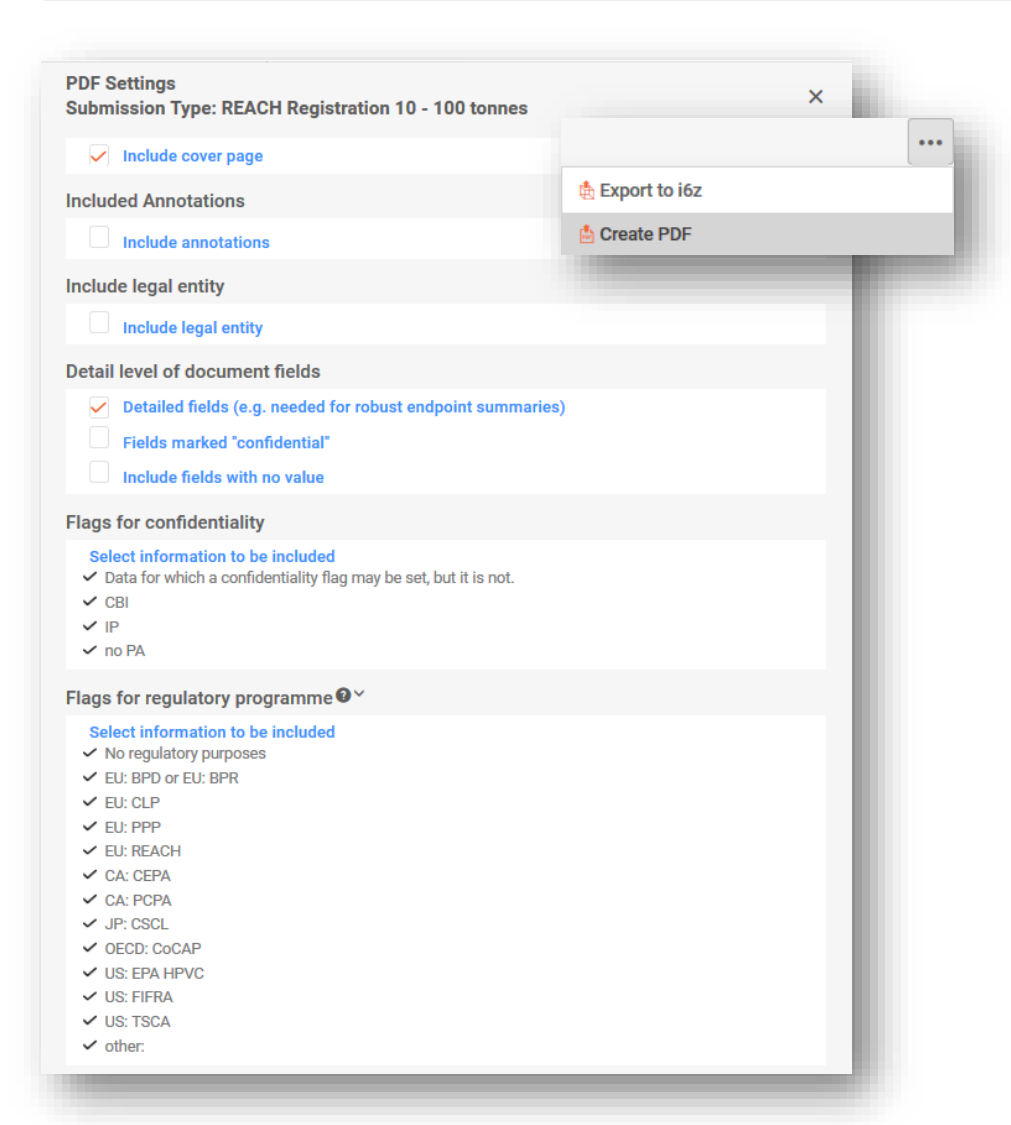

**Available when printing from a dataset, dossier, template and their section document**

#### **The main point of the advanced settings is to include or exclude data**

- ➢ Cover page
- ➢ Annotations
- ➢ Legal entity
- ➢ Detail fields, e.g. **details on analytical methods** in *Hydrolysis*
- $\triangleright$  Fields with 'confidential' in the field label, e.g. **Specific details on test material used for the study (confidential)**
- ➢ Confidentiality and Regulatory Programme flags

**DIUCLID6** 

#### Advanced Settings – Document selection

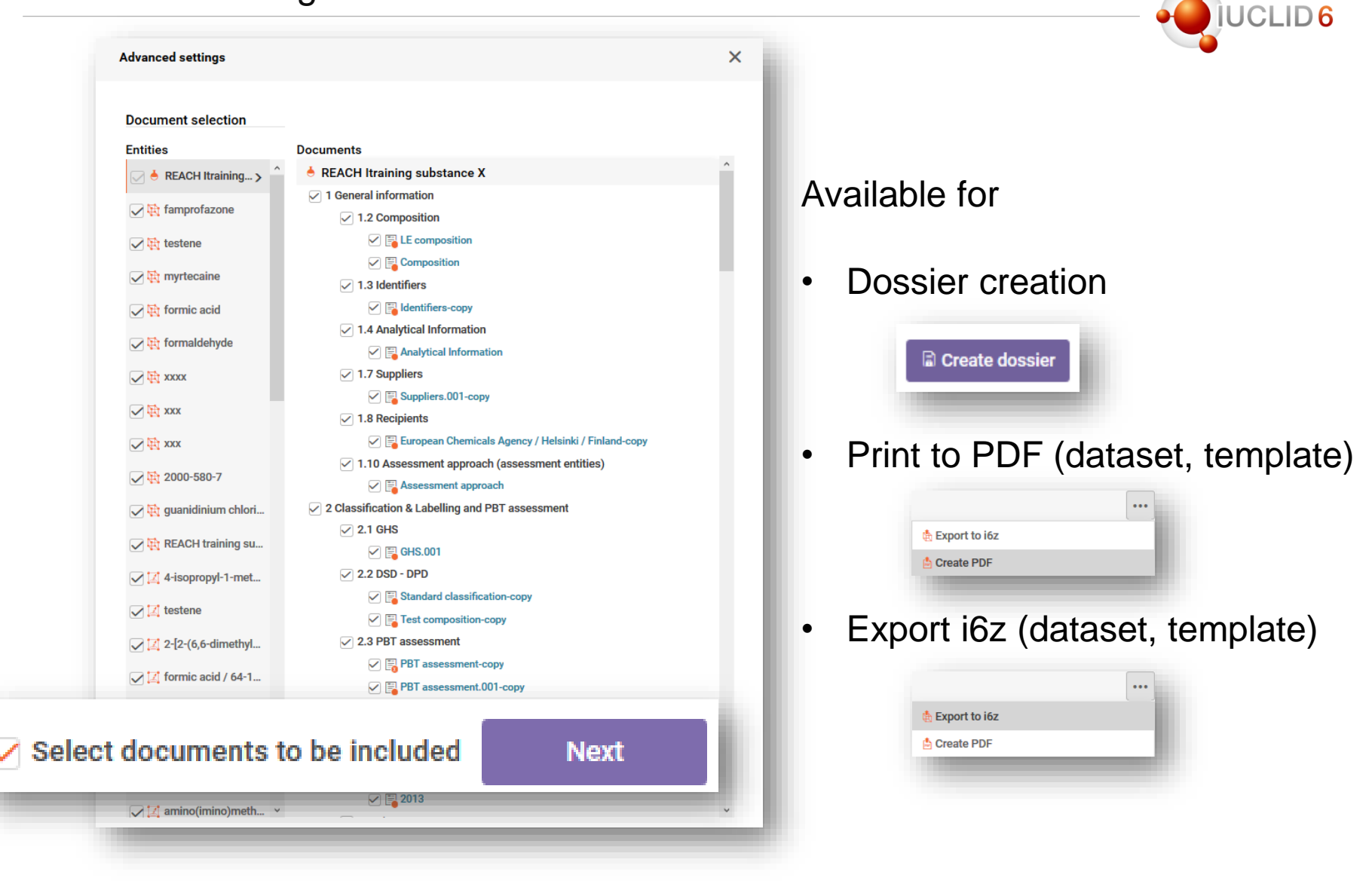

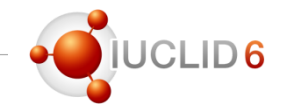

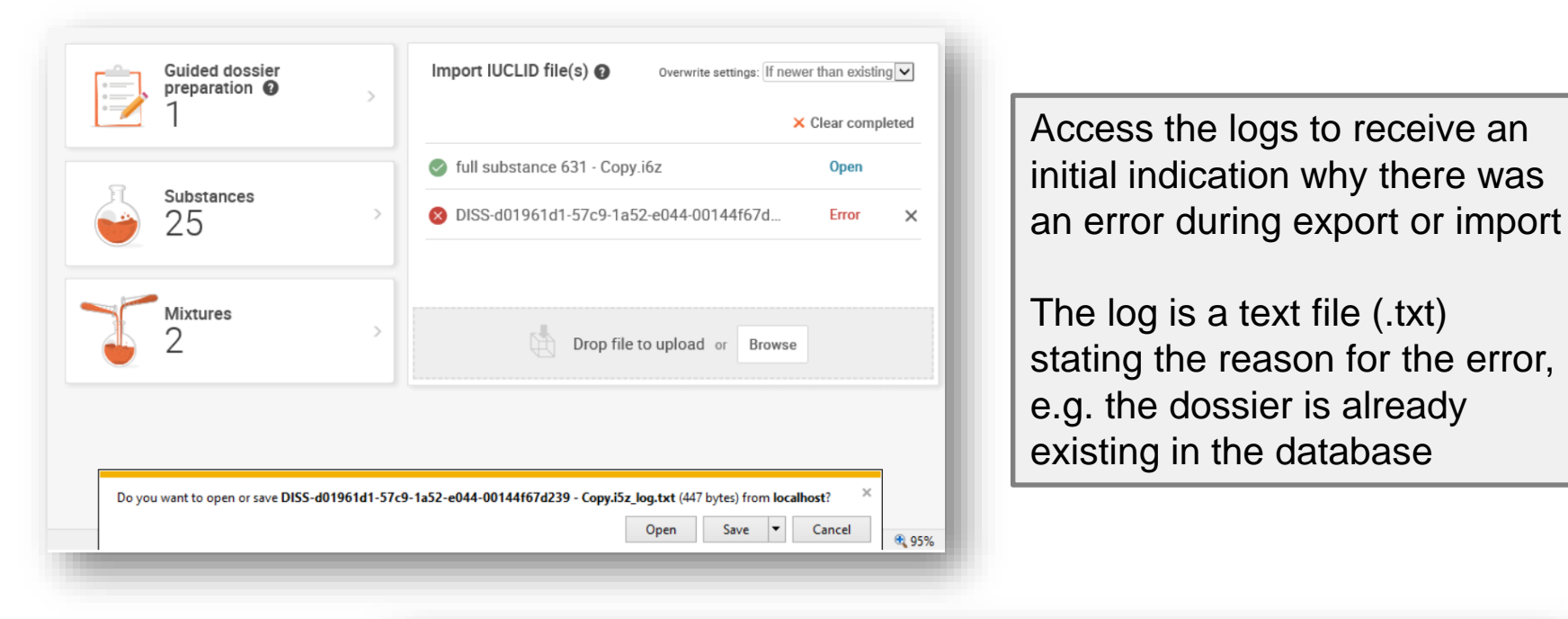

ddf095a7-a4f0-4a86-851f-35a2f7dd49f9.i6z\_log.txt - Notepad File Edit Format View Help 2019-11-04 11:36:23 - The dossier is already present in the database 2019-11-04 11:36:23 - Started import of file: 319062e2-cc67-488e-b069-02115ff5a5cc ddf095a7-a4f0-4a86-851f-35a2f7dd49f9.i6z 2019-11-04 11:36:23 - Overwrite mode: IF NEWER THAN EXISTING 2019-11-04 11:36:23 - Dossier already exists in the database (uuid: ddf095a7-a4f0-4a86-851f-35a2f7dd49f9). 2019-11-04 11:36:23 - The dossier is already present in the database

#### Template management

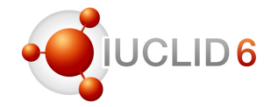

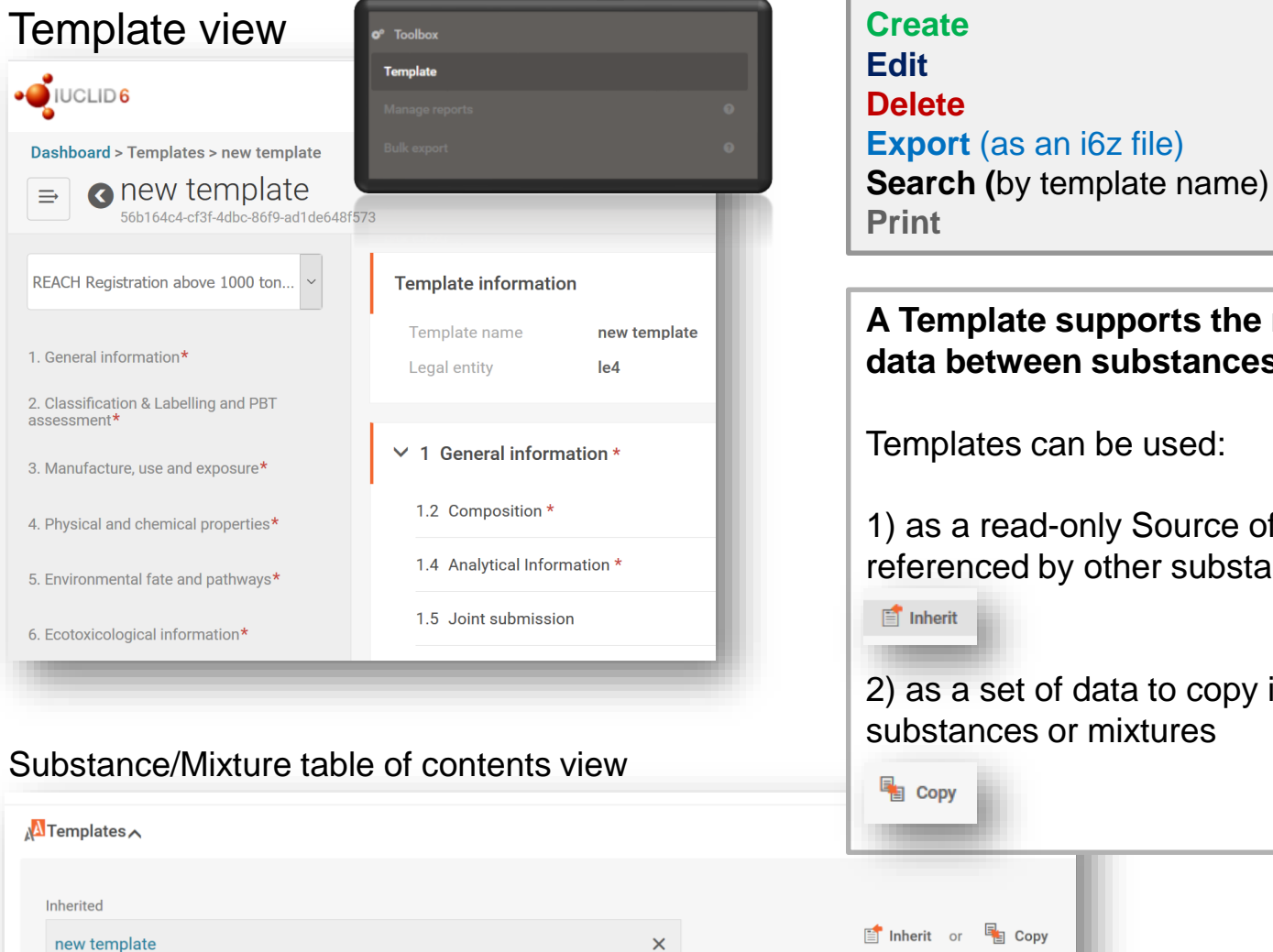

#### **A Template supports the re-use of IUCLID data between substances and mixtures**

Templates can be used:

1) as a read-only Source of data which is referenced by other substances or mixtures

2) as a set of data to copy into other substances or mixtures

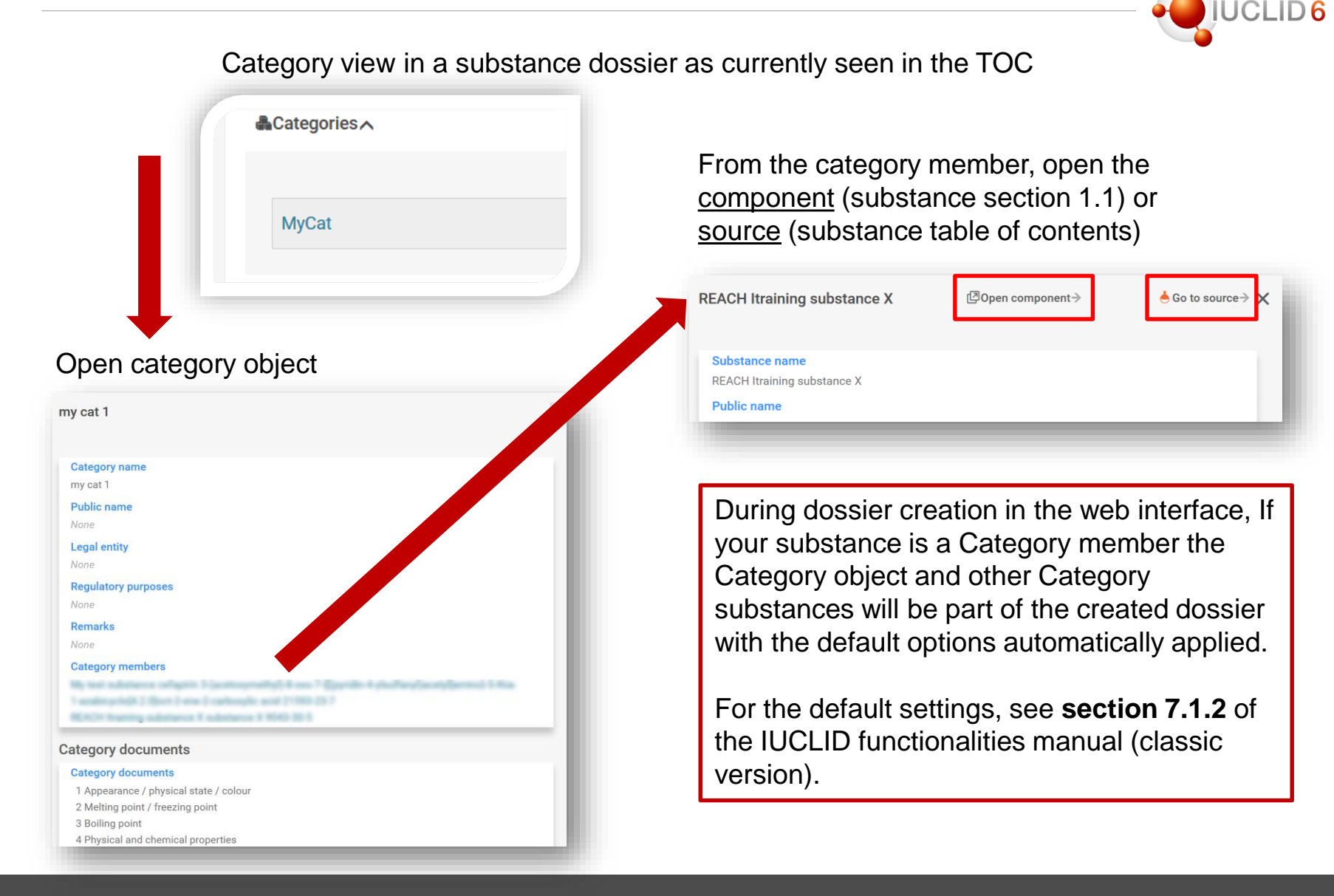

#### Modification history

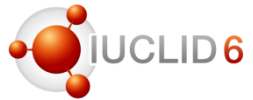

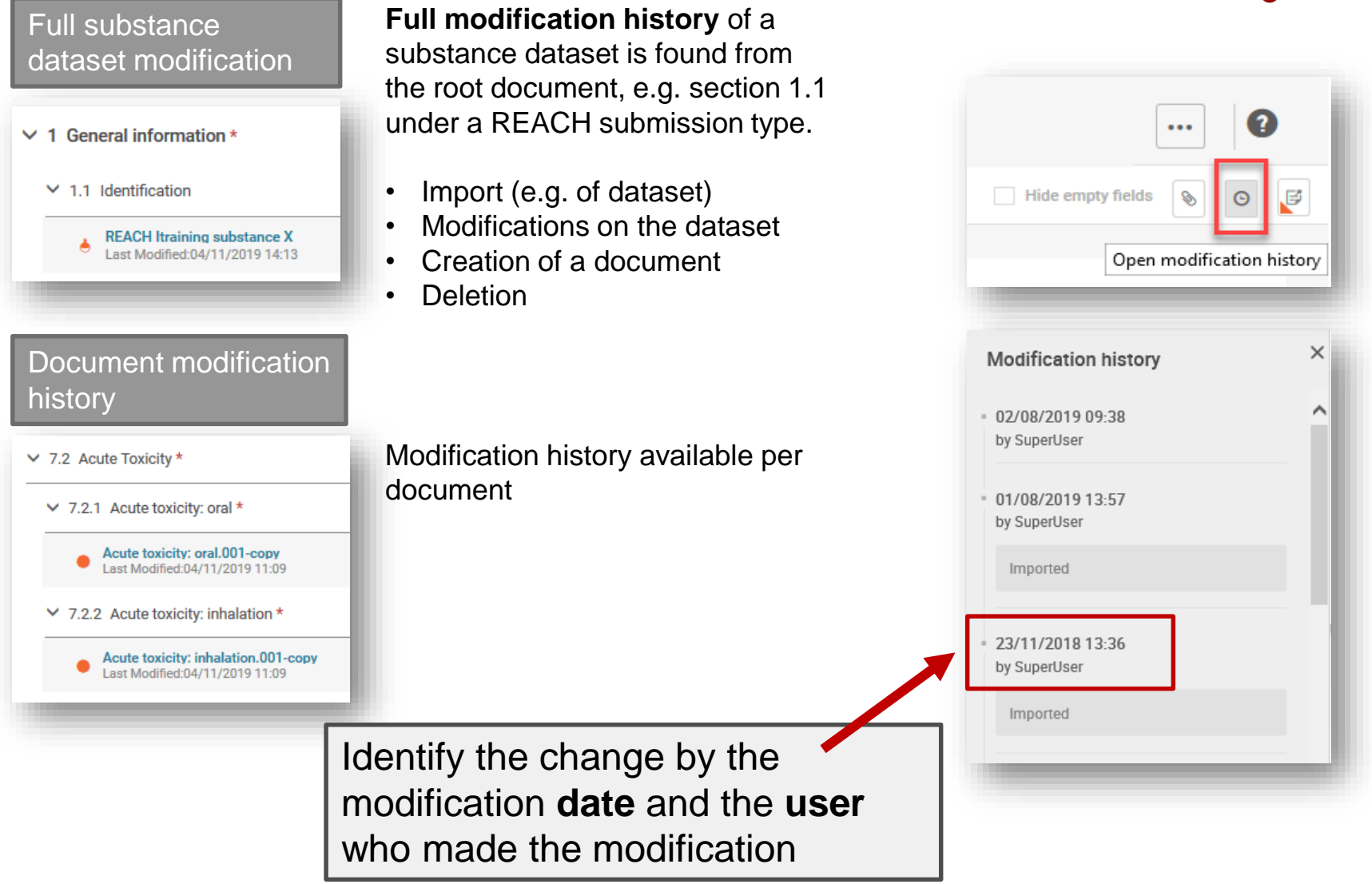

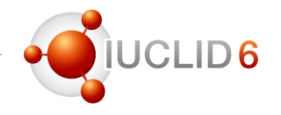

### Tabular layout for easier comparison of information

#### From Characterisation of nanoforms (Substance composition / 1.2)

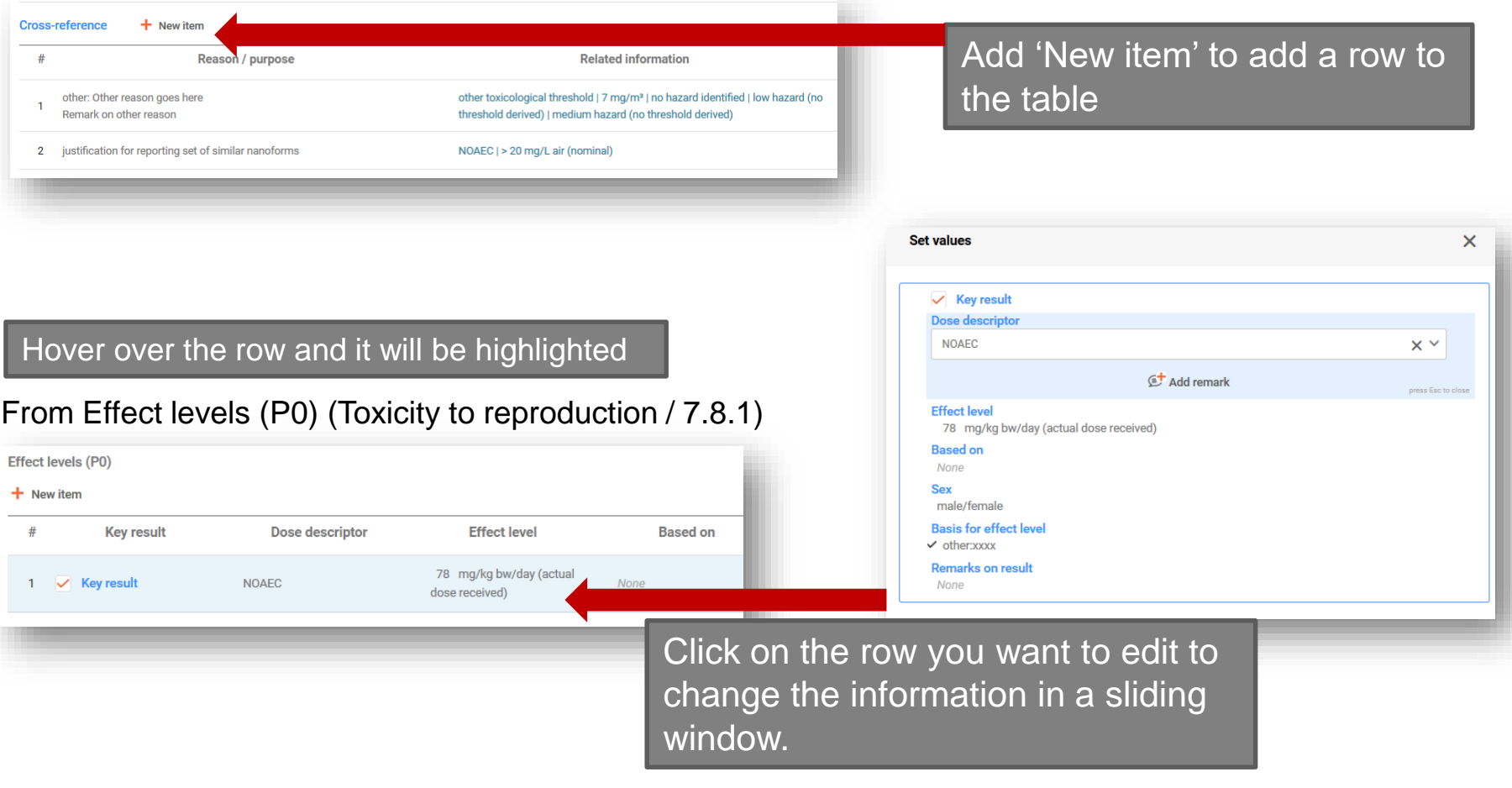

### Flag view (in datasets and templates)

#### See directly from the IUCLID document what has been flagged as confidential or what is used in a particular regulatory programme

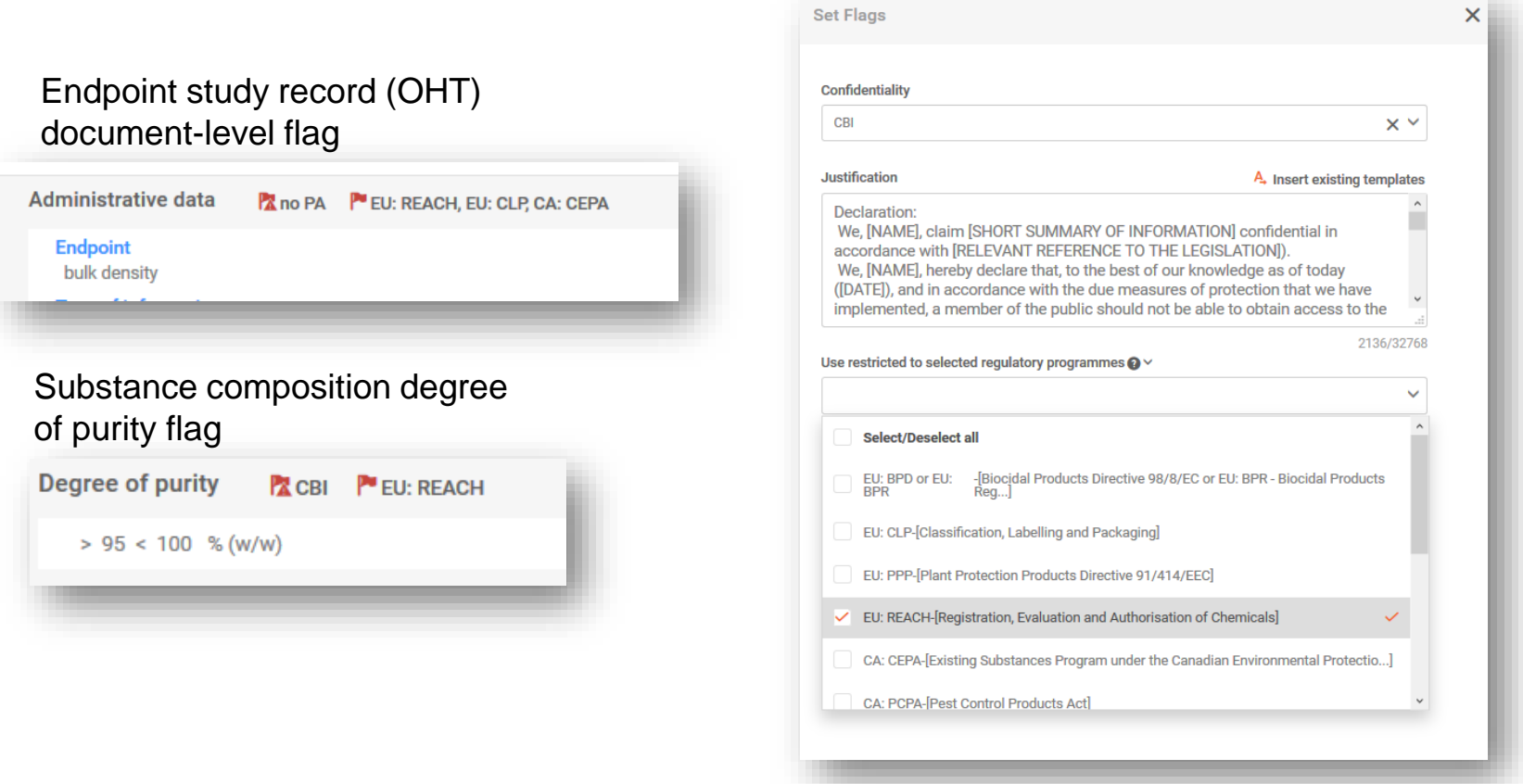

LID<sub>6</sub>

### Dataset / Dossier distinction

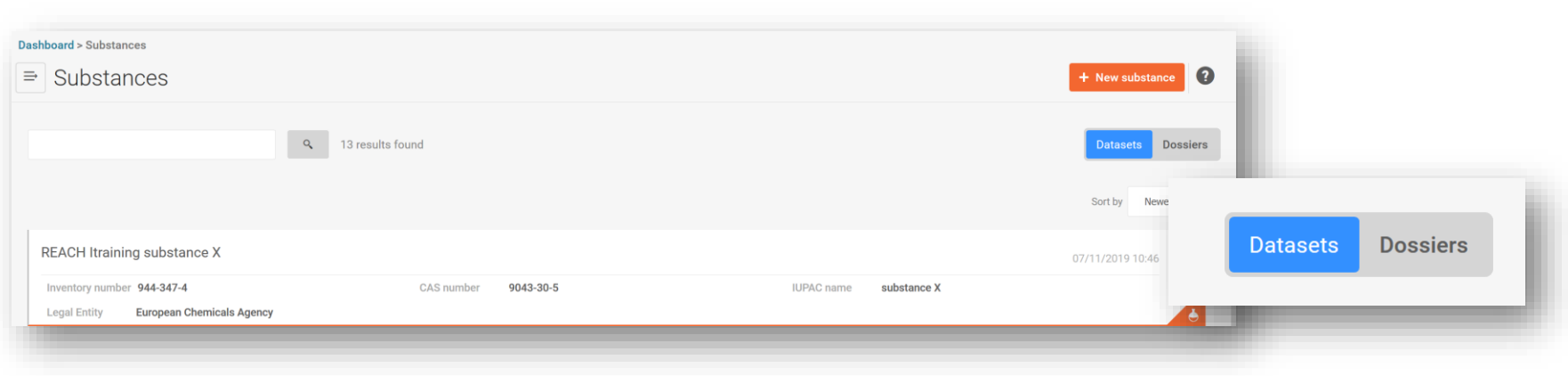

### Dataset view **(orange/red)**

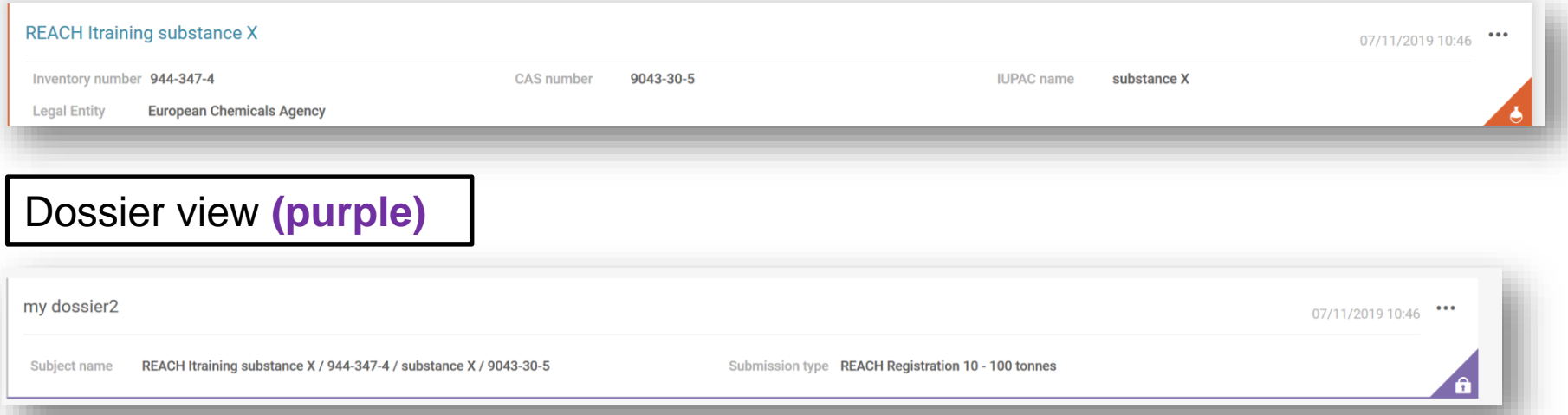

·OUCLID6

**JCLID6** 

Dynamic content rules disable or hide certain fields, blocks of fields or picklist values within IUCLID documents based on selection(s) made in other fields within the same document.

#### Disabled field

Field 'Number of fragments' is disabled (greyed out) due to the selection in the field 'Parameter':

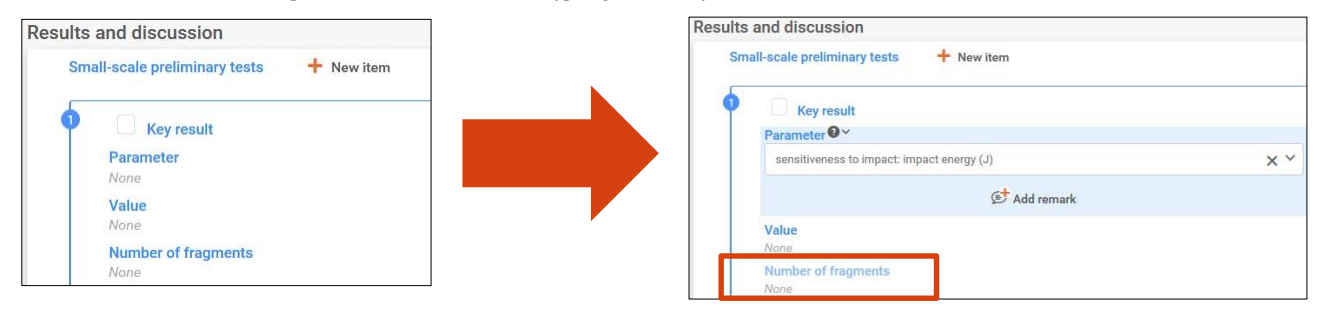

#### Show/hide block of fields

Block of fields 'Characterisation of nanoforms' is shown only if the 'solid: nanoform" value is selected in the field "State / form":

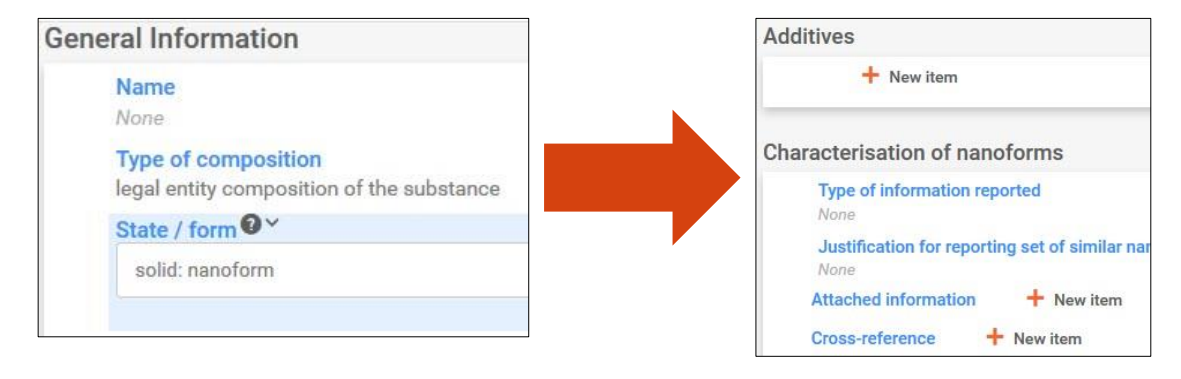

#### Disabled picklist value

Based on the selection made in the field 'Type of information', some of the picklist values in the field 'Rationale for reliability incl. deficiencies' cannot be selected (greyed out):

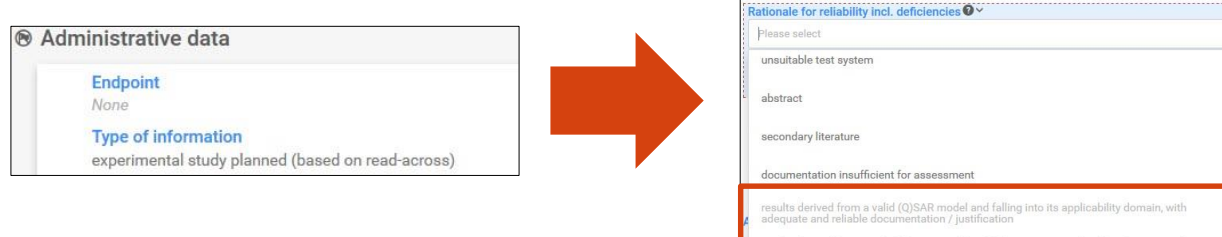

#### Warning messages (empty and invalid)

Field 'Number of fragments' has to be empty due to selection in the field 'Parameter'. User is not allowed to save the document until **the text field** is empty:

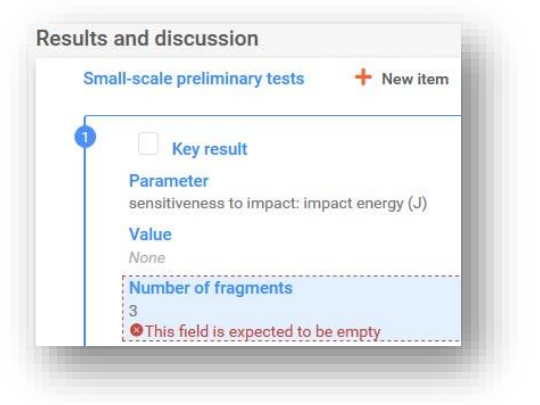

**Picklist value** that should be disabled is selected. User is not allowed to save the document until a valid value is selected:

sults derived from a valid (Q)SAR model and falling into<br>pited documentation / justification

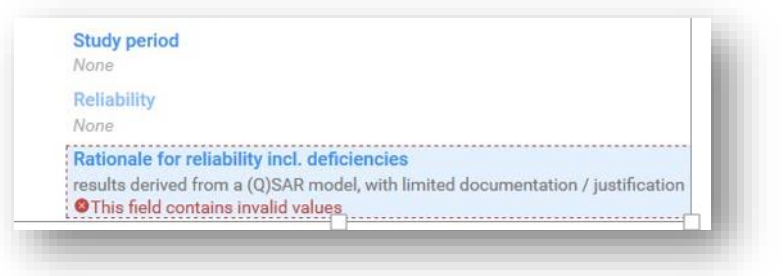

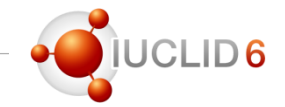

### Web interface

Plans for 2020

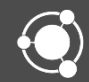

### Implementation 2019/2020

### **Managing data**

- Inventory management (create, update, delete, **export**, print)
- Managing category objects

### **IUCLID search**

**Extend search capabilities** 

### **Navigation**

- Improve the IUCLID table of contents to accommodate complex and hierarchical datasets (SCIP / PCN / BPR)
- Section navigation within a document

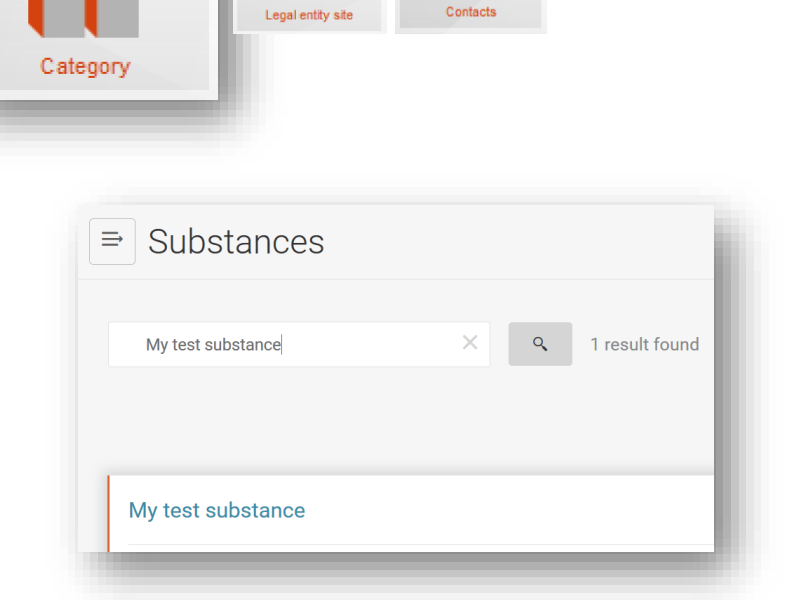

**Test mate** 

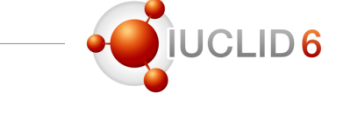

H

Legal entity

### **Navigation continued …**

• Inbound/outbound references (navigate through referenced IUCLID documents and entities)

### **User management**

• Full User/Role/Group management and profile settings

### **Advanced calculation tools**

• DNEL and PNEC calculator

### **Performance**

Continue to analyse and where possible, improve the performance of the web interface

### Example reference links from a reference substance

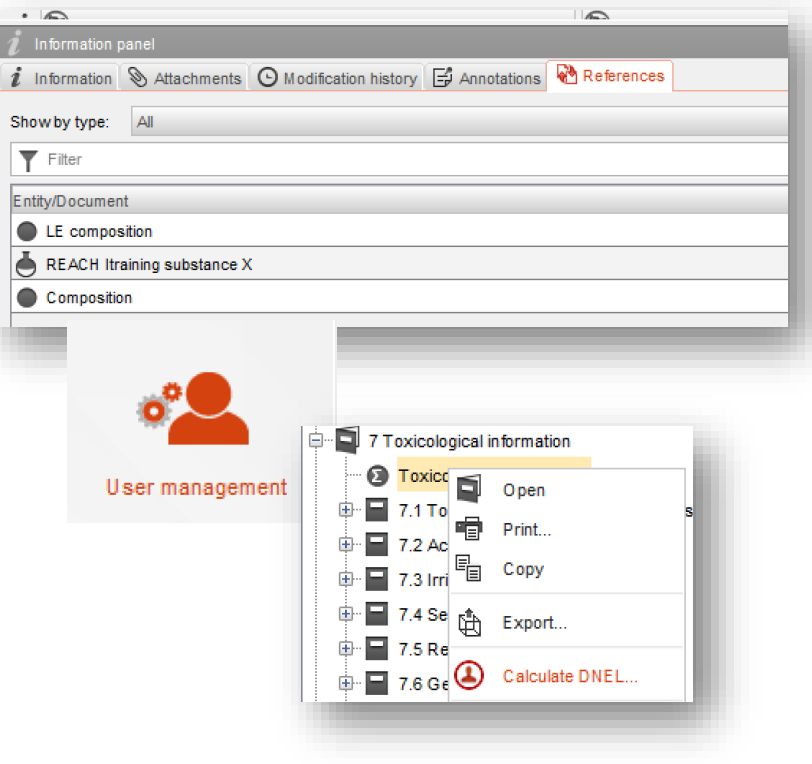

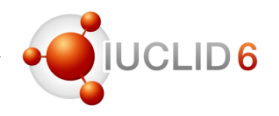

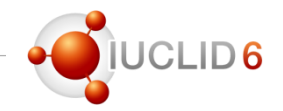

### **Data entry (new GHS document view)**

- Simplified and more user-friendly view of C&L information
- C&L selector to assist you in building your classification categories and associated hazard statements
- Labelling calculator based on C&L selection

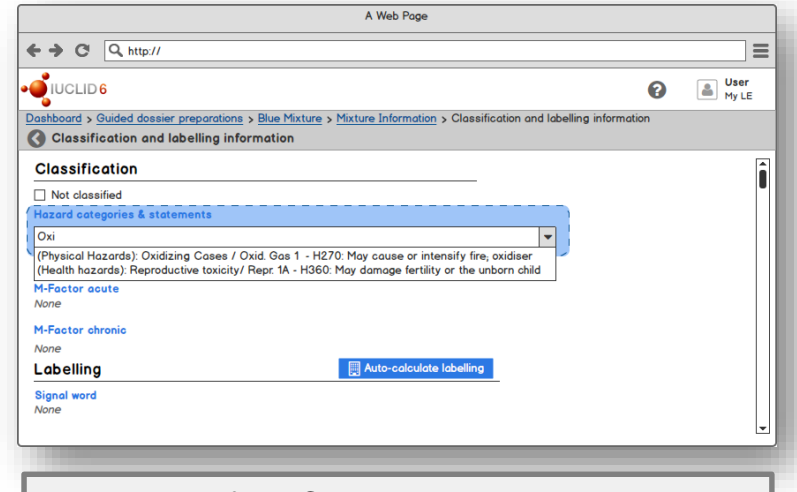

**!** Mock-ups of the C&L selector – implementation and interface may differ slightly **!**

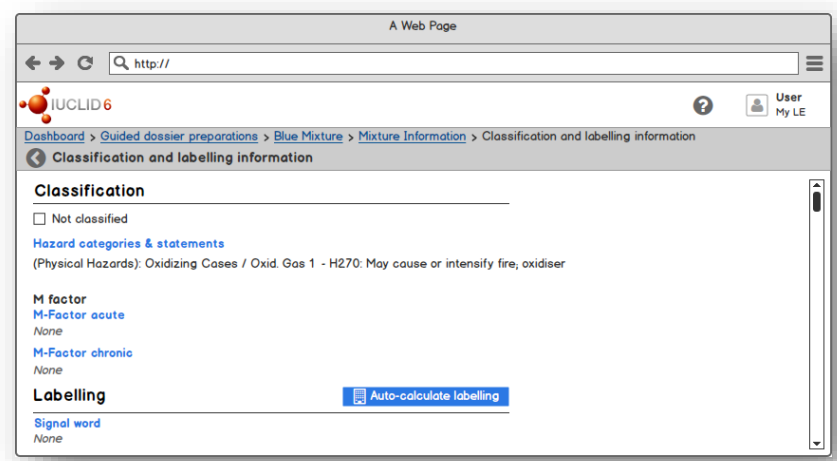

Replacing the classic interface

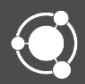

Transition to one user interface (public releases)

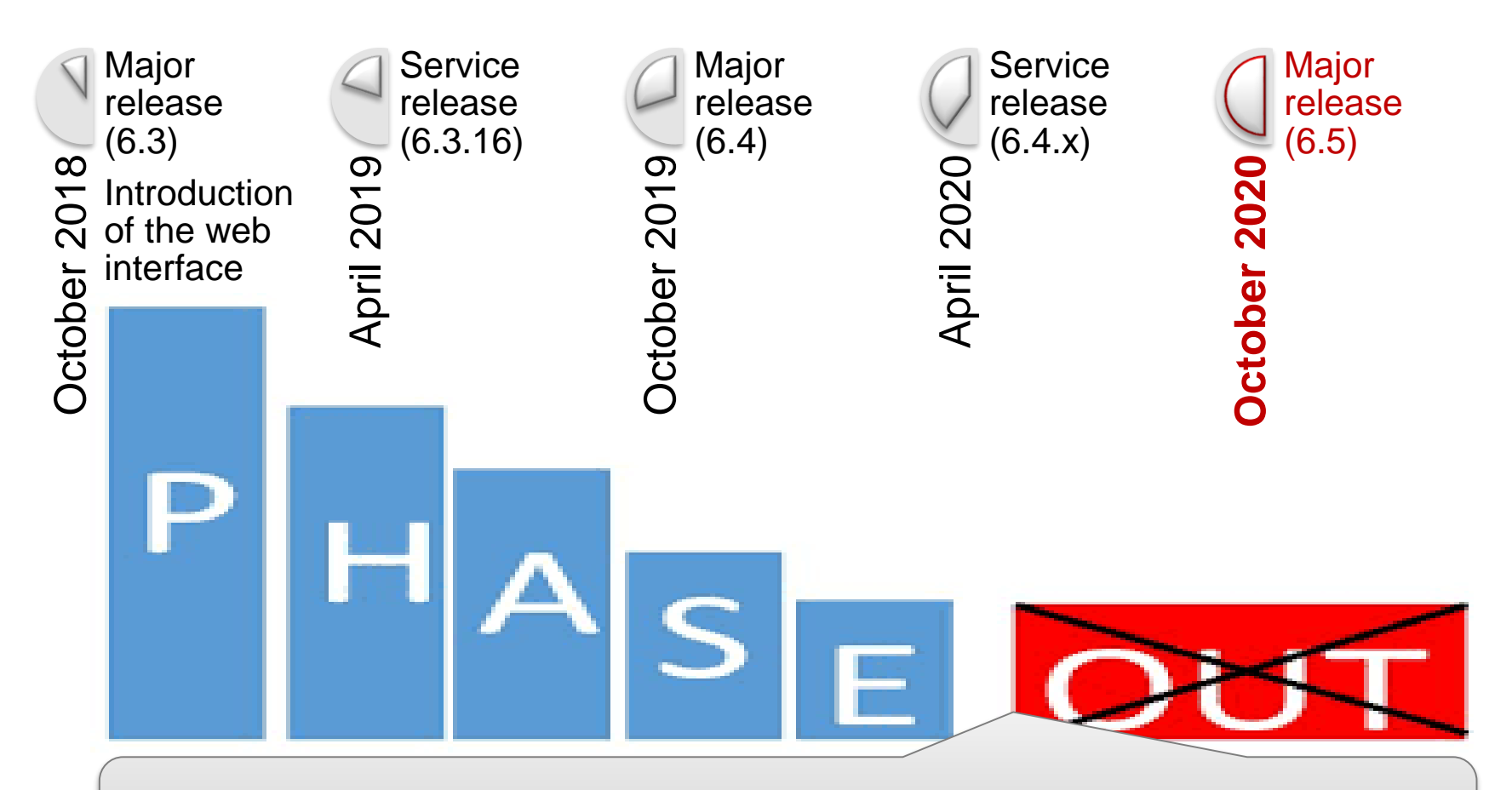

*We will continue to monitor the use of the web interface in order to plan the phasing-out of the classic interface together with different IUCLID users* 

**JCLID6** 

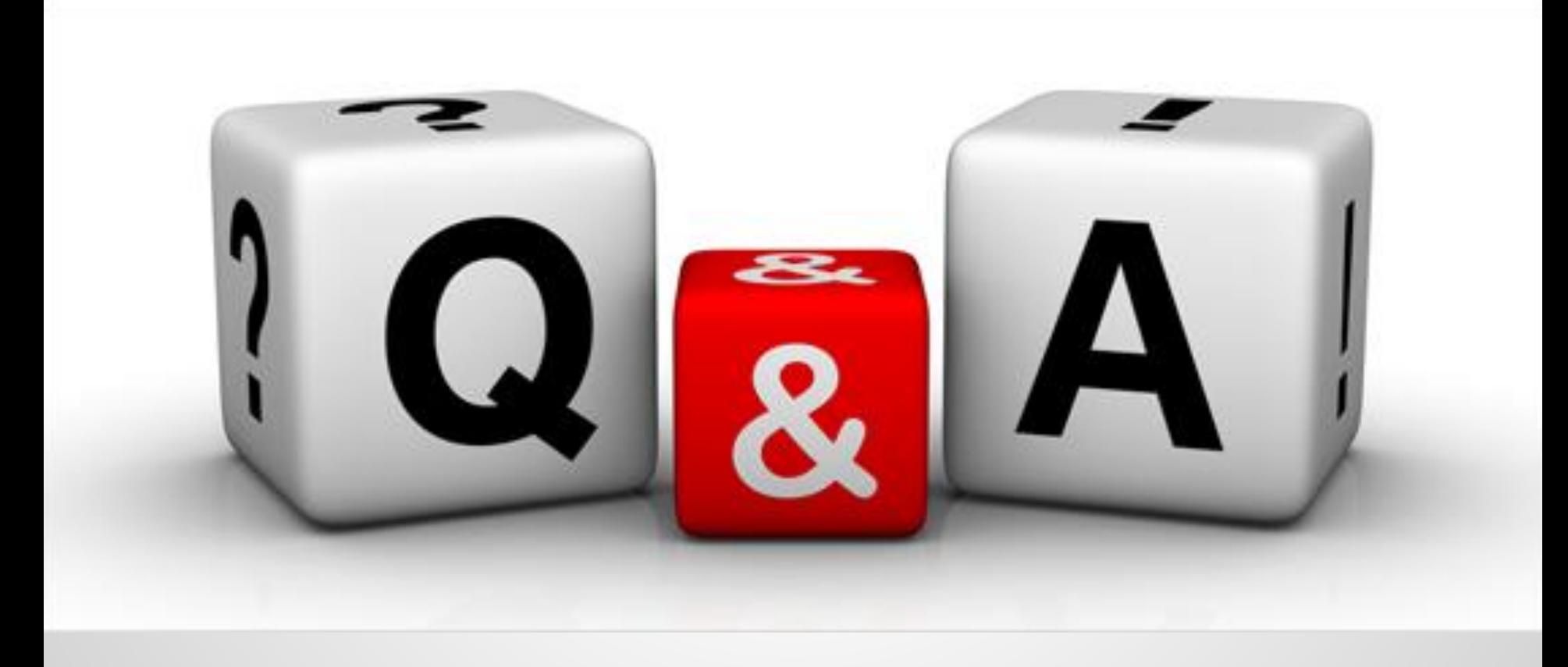

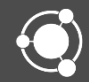

## You can continue to send your questions during the next 5 minutes

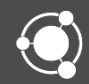

# Release of IUCLID 6.3

#### LinkedIn group

https://www.linkedin.com/groups/12043483/

- Information channel on IUCLID-related news
- You can request to join if you have a LinkedIn account
- We asked you to provide some prewebinar questions:
	- Chesar 3.5/3.4 compatibility
	- Backwards migration to v6.3
	- Future of classic interface

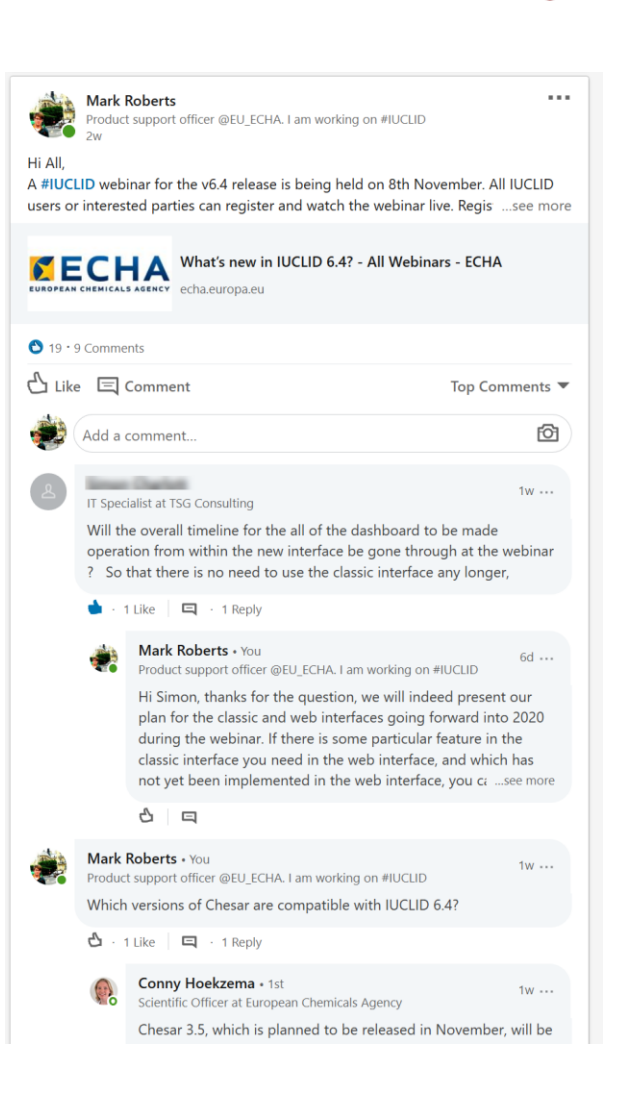

Before ending the webinar

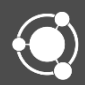

# IUCLID 6

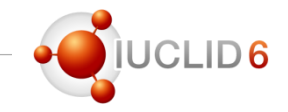

#### New IUCLID webpage

To learn about the new interface, click on the image.

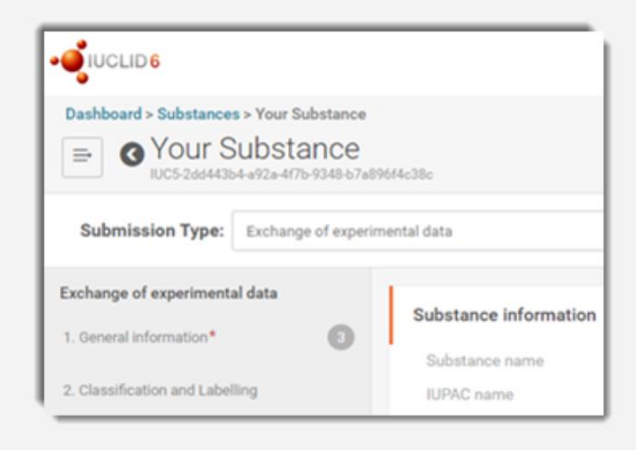

Download IUCLID

#### *[https://iuclid6.echa.europa.eu/web/iuclid](https://iuclid6.echa.europa.eu/web/iuclid/learn-to-use-the-new-interface) /learn-to-use-the-new-interface*

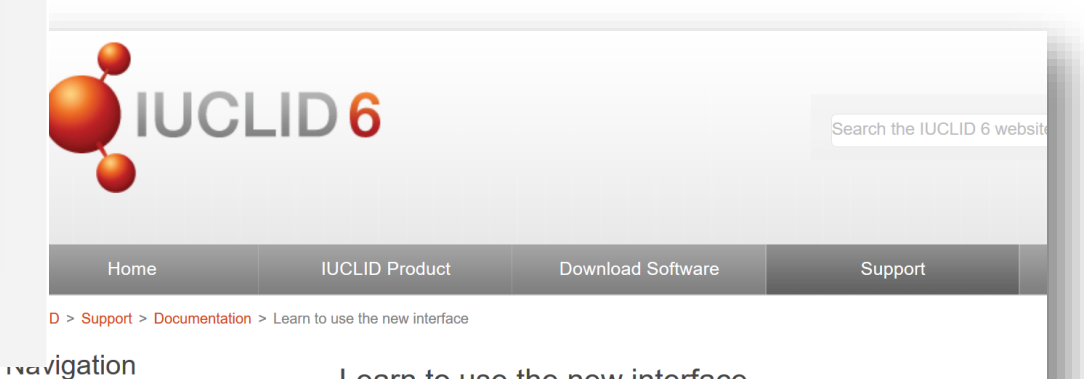

Learn to use the new interface

#### Documentation

- System requirements
- Videotutorials
- Training material
- $\blacksquare$  Webinars
- Verification of downloads
- Learn to use the new interface

A new web user interface is being phased in for all distributions of the IUCLID software Cloud. We recommend that IUCLID users become familiar with the new interface as so

To support the IUCLID user community during the transition, this webpage provides tra specifically to help you get familiar with using the web user interface. Whether you are or a user of the 'classic' user interface, this webpage will help you understand what fea web interface, how to use them, and how to navigate and search in the new interface.

Install the latest version of IUCLID which includes the web interface from here. Alternat IUCLID Cloud to use the web interface if you are submitting dossiers under the REACH

# IUCLID 6

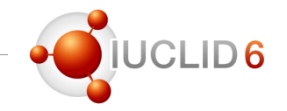

#### Video tutorials

- Please check our video tutorials on the YouTube playlist
	- **What is new in IUCLID 6.4.2**
	- Install IUCLID 6
	- Update IUCLID 6
	- Run the Validation Assistant
	- IUCLID Cloud videos …

https://www.youtube.com/playlist?list=PLOP tps://www.youtube.com/playfist.net<br>GDACSd6qyDkdXwPua1Fjb5bJksY75k

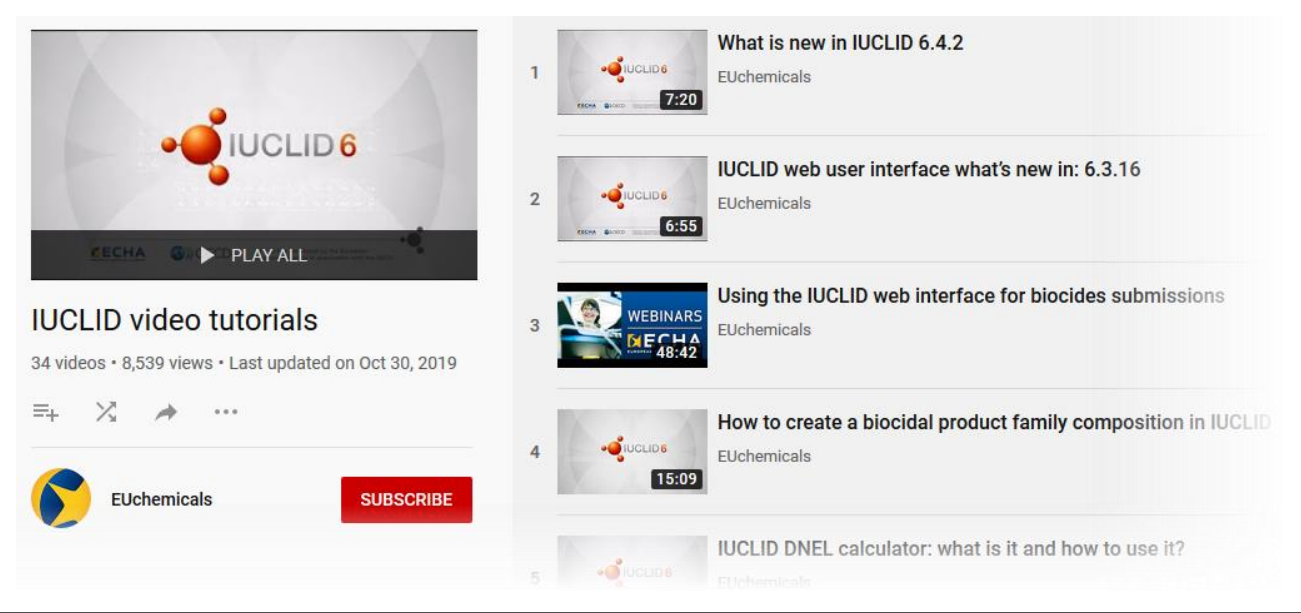

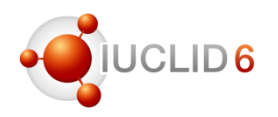

#### Getting ready for revised REACH information requirements for nanoforms

• 12 November 2019 / 11:00 - 13:30 EET,  $GMT + 2$ 

Updated REACH Annexes for the nanoforms of substances begin to apply as of 1 January 2020. The updated Annexes introduce new concepts: nanoform and a set of similar nanoforms. The updated REACH Annex VI also defines specific characterisation parameters for the nanoforms of substances.

The first part of this webinar explains what a nanoform is and how to build a set of similar nanoforms. It also explains how to fulfil data requirements for the characterisation of nanoforms. The second part introduces new IUCLID fields for reporting the characterisation parameters of nanoforms and gives some practical examples on how to use the different fields. You will also have the chance to ask questions from our experts.

• https://echa.webex.com/echa/onstage/g.ph [p?MTID=e8fdc774cd838c4fed187236f635](https://echa.webex.com/echa/onstage/g.php?MTID=e8fdc774cd838c4fed187236f63507ae5) 07ae5

#### SCIP workshop

• 12 November 2019

The workshop consists of plenary presentations and break-out group discussions; more details can be found in the draft programme. The key issues to be covered include:

- state of play of the project and IT implementation of the SCIP database;
- break-out discussions on efficient notification procedures; and
- how to make the data available to waste operators and consumers.
- Watch live:<https://youtu.be/oU3z1Nc34oI>

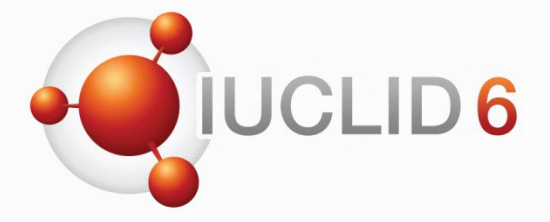

Thank you for your participation

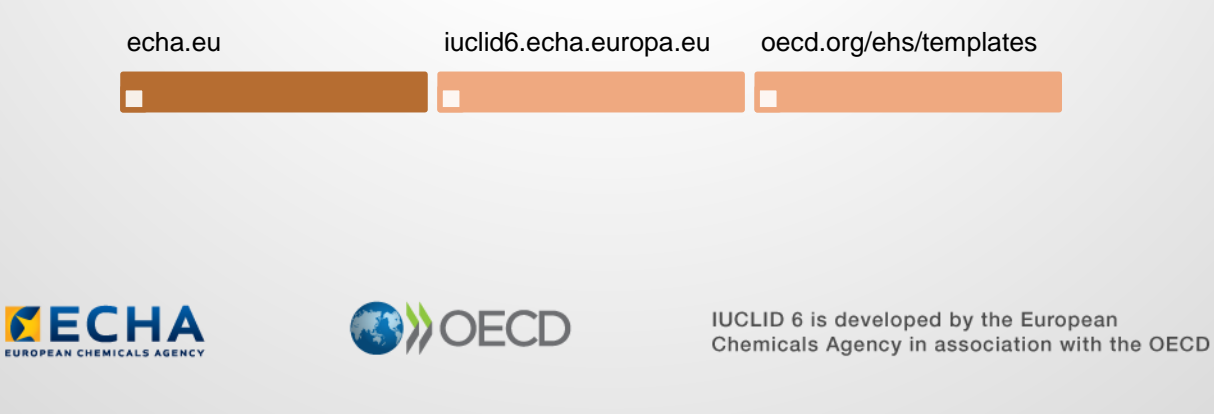

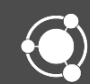